# **GQ-155SC**

协议转换器

# 用户手册

*V1.02 2011. 1* 

# 版本信息

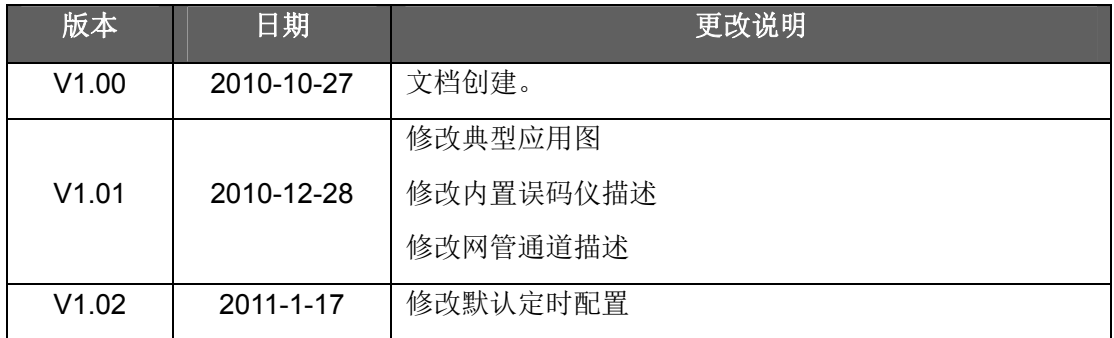

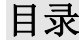

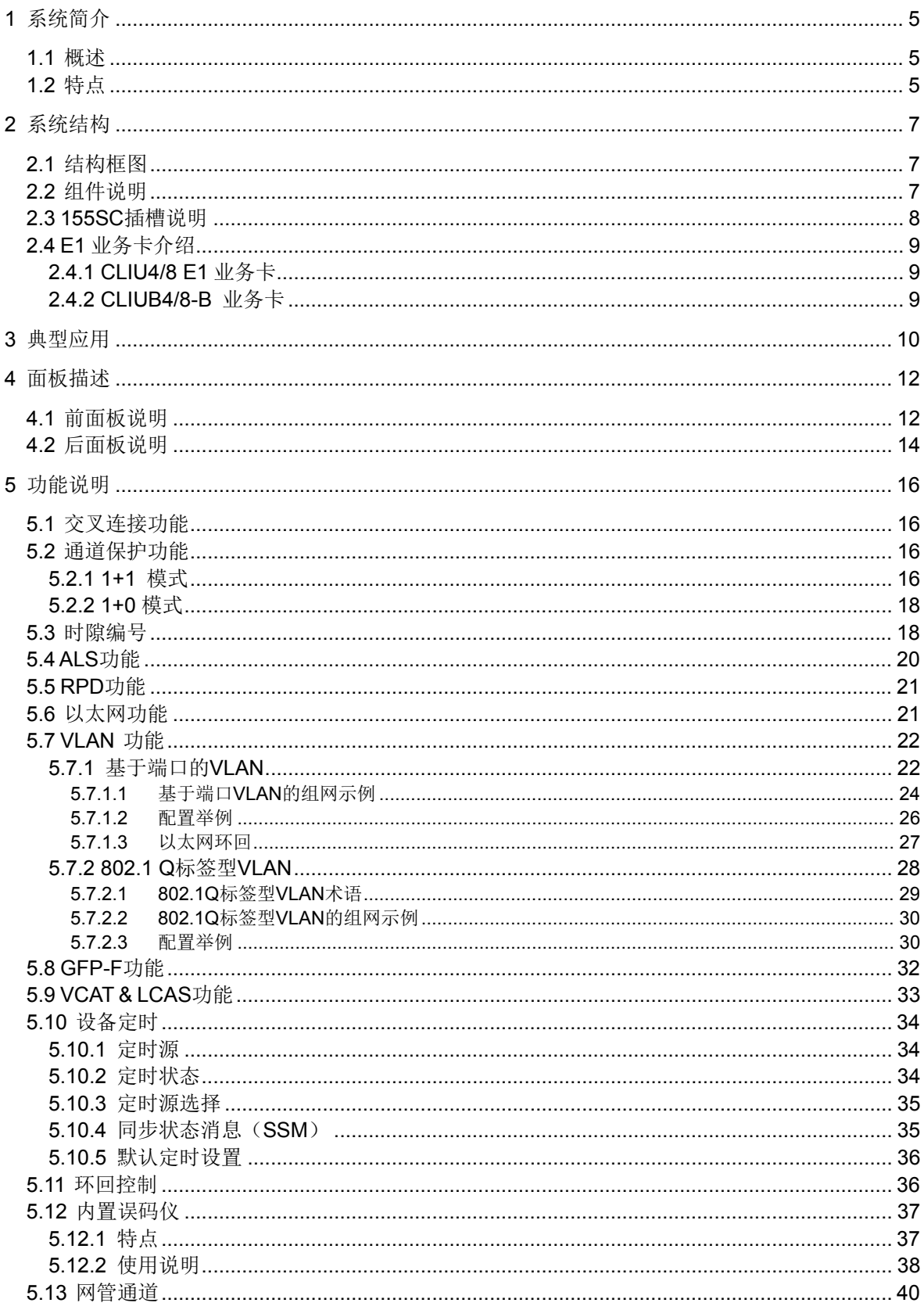

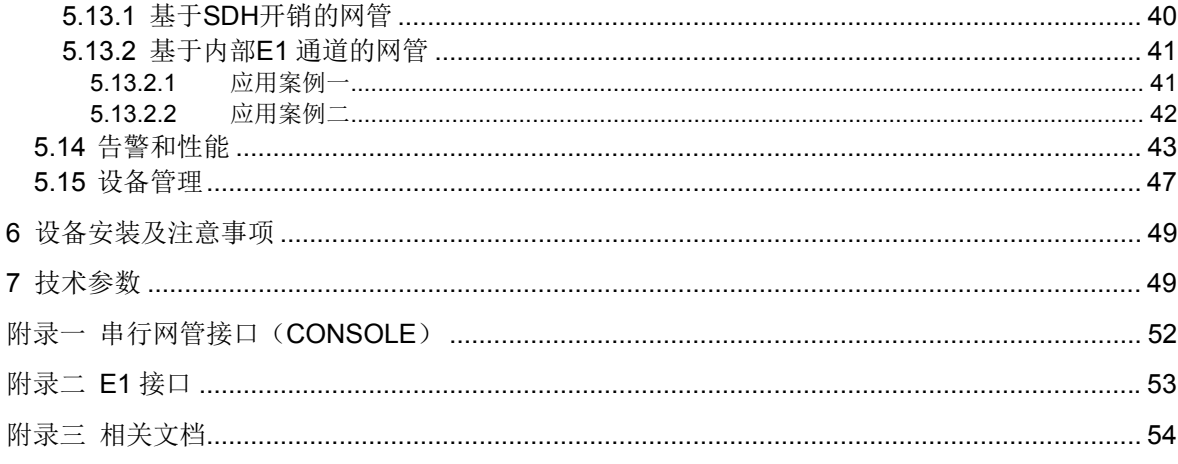

# <span id="page-4-0"></span>**1** 系统简介

#### <span id="page-4-1"></span>**1.1** 概述

 155SC 是一款体积小巧、设计简洁的 MSTP 传输设备。它具有两路 STM-1 等级群路光口, 4/8 路 E1 业务接口以及 4 个符合 IEEE802.3/802.3u 标准的以太网接口,可实现 E1 和基于 GFP 封装的以太网等业务的复用和传输。

155SC 支持端口 VLAN 和符合 IEEE 802.1Q 标准的标签型 VLAN 功能,支持 4 个 VCG(传 输通道),每个 VCG 可汇聚 1 个或多个以太网业务接口,每个以太网接口可对应 1 个或多个 VCG 通道, VCG 的带宽可灵活配置,实现以太网数据在 SDH 网络中的高效传输。

155SC 支持基于 RS232 和 TELNET 的 CLI 命令行管理方式, 同时支持 SNMP V1 和 SNMP\_V2 协议,支持 C/S 架构的网络管理平台 RAYVIEW,可以轻松完成对复杂网络配置、管 理和维护。

155SC 设备适合用户侧数据接入场合,它采用符合 ITU-T G.7041、G.7042、G.707 标准的 EOS(Ethernet Over SDH) 技术,可以与遵循相同标准的设备互通。

# <span id="page-4-2"></span>**1.2** 特点

■ 机箱结构

 **≥ 1U 高,宽 270mm,深 195mm** 

■ 支持 TU-12 颗粒度交叉连接功能

■ 光接口

- > 提供 2 个 STM-1 速率等级群路光接口, 采用 SFP 光模块 (LC 接口), 支持热插拔
- > 光口只支持单模光纤, 光纤传输距离支持 15km (生产默认)、40km 和 80km
- **> 光口指标符合标准 GB/T15941-1995 和 ITU-T G.813**
- > 光口支持 RPD (Remote Power Down Detection ) 信息检测, 并支持本端设备掉电 信息发送
- > 光口支持 ALS (Automatic Leaser Shutdown) 自动激光关断功能,可有效保护操作 人员安全
- E1 接口
	- > 提供 1 个 E1 接口卡槽位, 可选择安装 4 路或者 8 路 E1 接口卡
	- > 可选择 1200 平衡式 E1 接口 (RJ48C 接口) 或 750 非平衡式 E1 接口 (DB37 接口, 可通过适配器提供 BNC 接口)
	- E1 接口符合 ITU-T G.703 标准
- 以太网接口
	- $\triangleright$  提供 4 个 LAN 口 (物理接口), 每个 LAN 口支持自协商, 也支持强制 10M/100M 全/

半双工模式

- 提供 4 个 WAN 口(内部端口),每个 WAN 口分别对应一个 VCG,每个 VCG 带宽最 大为 48 个 VC12(100Mbps),4 个 VCG 总带宽为 63 个 VC12
- 4 个 LAN 口和 4 个 WAN 口符合 IEEE802.3/802.3u 标准
- 支持流控和广播风暴过滤功能
- > 支持端口型 VLAN 和符合 IEEE 802.1Q 标准的标签型 VLAN 功能
- **> 支持 GFP-F 封装, 符合 ITU-TG.7041 标准**
- > 支持虚级联 VCAT 和 LCAS 链路容量自动调整机制, 符合 ITU-T G.707, G.7042 标准 >提供 VC12 时延检测,任意两路 VC-12 通道之间可容忍的最大延迟差可达 112ms 提供 LCAS 和非 LCAS 两种模式
- 定时模式
	- 可选跟踪内部定时源,符合 ITU-T G.813 标准
	- > 可选跟踪 STM-1 光线路定时源 (T11、T12)
	- 定时源可根据告警、SSM 值、频偏以及人工设定优先级自动切换,也可以人工强制 切换。
- 通道保护
	- > 支持 1+1 通道保护功能, 保护倒换时间优于 50ms
	- 支持自动保护倒换及强制倒换功能
- 支持内置误码仪和多种环回操作
- 支持 FTP 文件传输协议, 实现嵌入式软件的在线升级、对设备配置数据的上载和下载 操作。
- 网元管理
	- ▶提供串行管理接口(CONSOLE)和以太网管理接口(EMU),连接器均采用 RJ45
	- > 支持 DCC、内嵌 DCN 的网络管理方式
	- 支持基于串口和 TELNET 的 CLI 命令行管理方式,CLI 仅支持对本地设备的单独管理, 不能管理网络中的其它网元
	- > 支持 SNMP\_V1 和 SNMP\_V2 协议, 支持 C/S 架构的网络管理平台 RAYVIEW, 轻松 完成对复杂网络配置、管理和维护
- 设备支持单个-48V 直流电源供电或者单个~220V 交流电源供电, 设备功耗小于 15W

# <span id="page-6-0"></span>**2** 系统结构

# <span id="page-6-1"></span>**2.1** 结构框图

155SC 由机箱、系统主板、E1 插卡和电源组合而成。如图 2-1 所示:

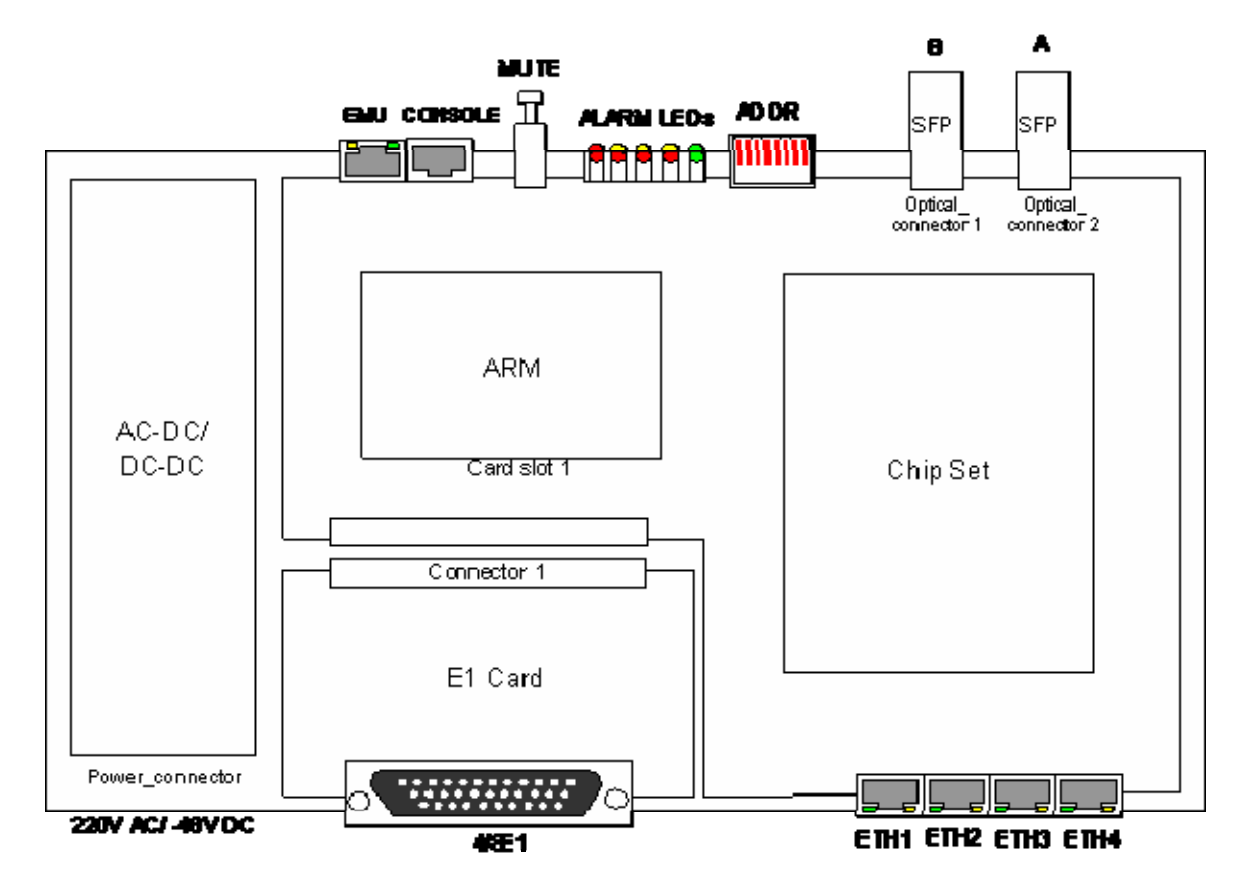

图 2-1 系统结构框图

# <span id="page-6-3"></span><span id="page-6-2"></span>**2.2** 组件说明

<span id="page-6-4"></span>表 2-2 组件说明

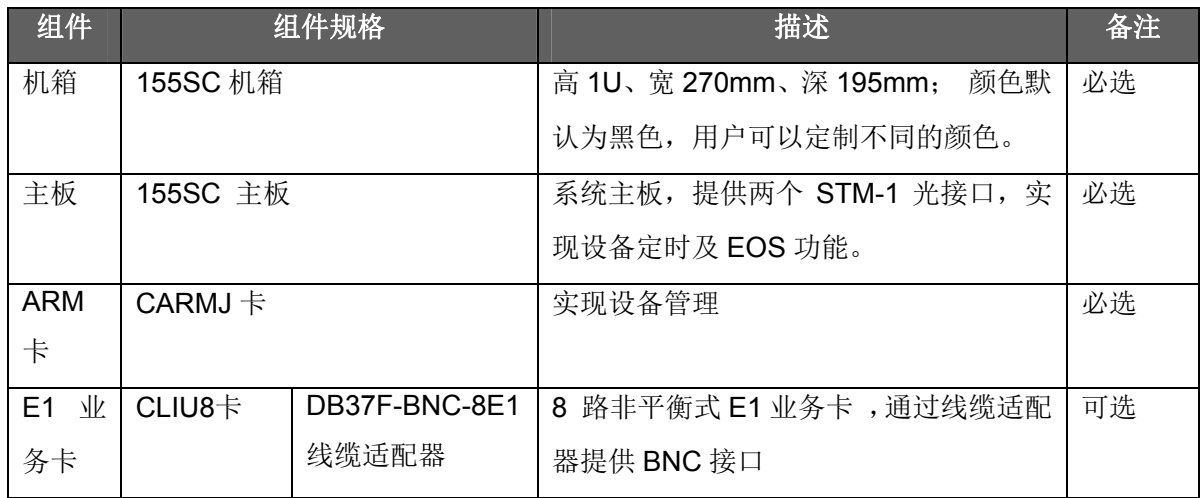

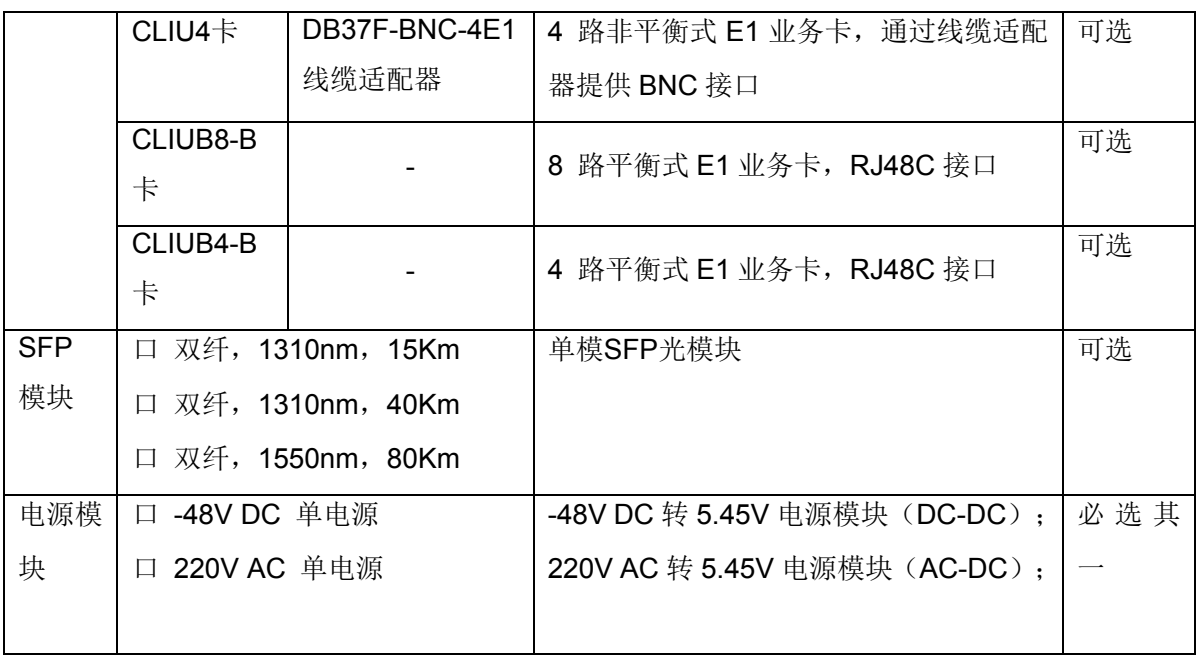

注 1: 符号'口' 表示该内容为可选项

注 2: E1 业务卡详细介绍参见'2.4 E1 业务卡介绍'。

注 3: 上述 SFP 光模块均带 DDM 功能,如果用户选择其它型号的 SFP 光模块,建议选择带有 DDM 功能,否则可能造成某些信息无法正确上传。

# <span id="page-7-0"></span>**2.3 155SC**插槽说明

<span id="page-7-1"></span>表 2-3 插槽说明

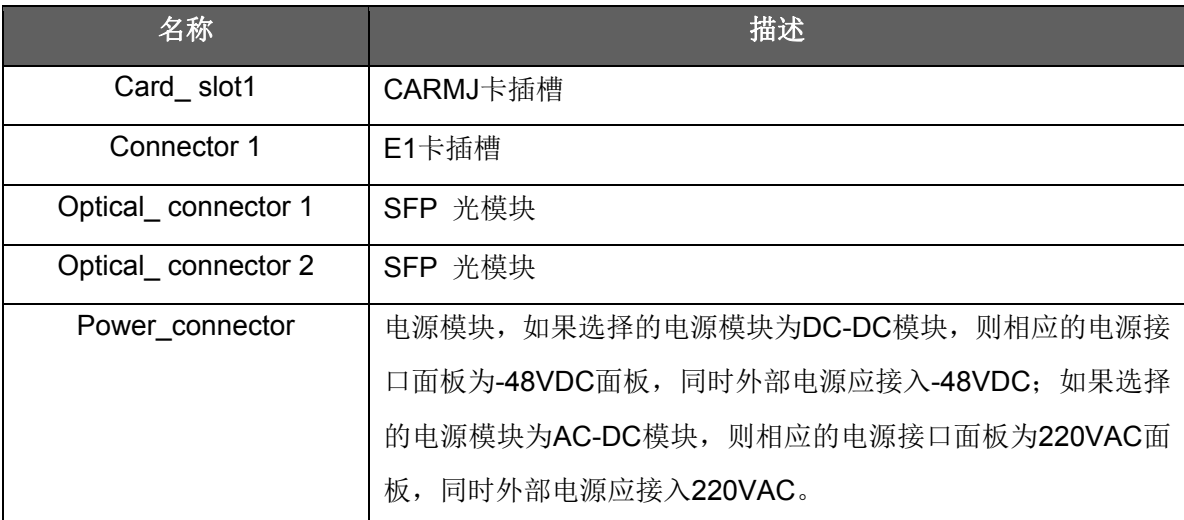

注意: 1. 严禁带电插拔业务板卡,否则可能导致板卡损坏。

2. 操作者在插拔 SFP 光模块时, 设备必须良好接地, 操作者必须良好接地, 否则可能导 致设备损坏。

#### <span id="page-8-0"></span>**2.4 E1** 业务卡介绍

 155SC 设备可以根据用户需要,通过选择插入 E1 业务卡,提供 4 路或 8 路 E1 业务。系统 提供 4 种 E1 业务卡, 分别是 CLIU4, CLIU8, CLIUB4-B, CLIUB8-B 业务卡。

#### <span id="page-8-1"></span>**2.4.1 CLIU4/8 E1** 业务卡

CLIU4/8 E1 业务卡提供 4/8 非平衡 E1 接口,接口速率为 2.048 Mb/s, 符合 ITU-T G.703 标准。该接口卡采用 DB37 连接器作为物理接口,需接 4/8E1 非平衡式线缆适配器: DB37F-BNC-4/8E1, 线缆的详细介绍参见附录二。

#### <span id="page-8-2"></span>**2.4.2 CLIUB4/8-B** 业务卡

CLIUB4/8-B E1 业务卡提供 4/8 平衡式 E1 接口,接口速率为 2.048 Mb/s, 符合 ITU-T G.703 标准。接口卡采用 RJ45 连接器作为物理接口, RJ45 线序介绍参见附录二。

注意:安装 E1 业务卡时,需要关电拆除机箱盖,安装固定好 E1 接口卡后,重新盖上机箱盖后 再打开电源开关。

# <span id="page-9-0"></span>**3** 典型应用

155SC 是专门针对接入网设计的产品,主要应用在用户接入侧,提供 E1 及以太网等接入方 式。如图 3-1 所示, 155SC 设备分布在各个用户接入侧, 根据不同的用户需求, 每个 155SC 设 备提供 4/8 路 E1 及 1-4 路以太网业务,业务数据通过 STM-1 接口汇聚到光 HUB 设备 (HUB100-2D),并最终汇聚到业务汇聚设备上,从而实现了用户数据的远距离传输。

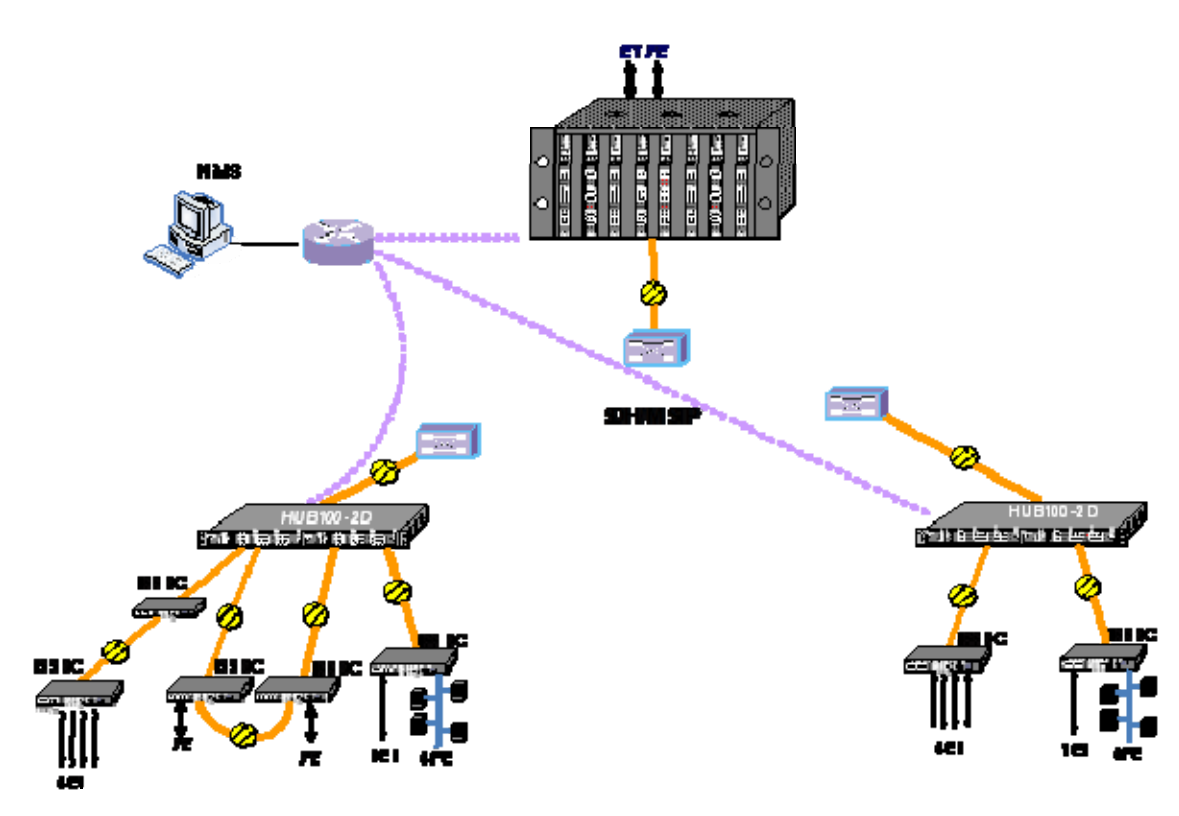

图 3-1 典型应用

<span id="page-9-1"></span>155SC 既可用作 TM 设备, 又可用作 ADM 设备, 组网应用灵活; 支持点对点、链网、环型 网络。在组成环网时,支持 1+1 通道保护倒换。

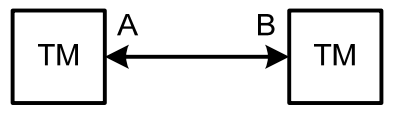

图 3-2 点对点应用

<span id="page-9-3"></span><span id="page-9-2"></span>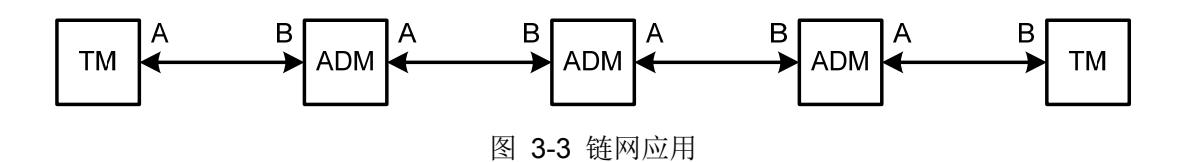

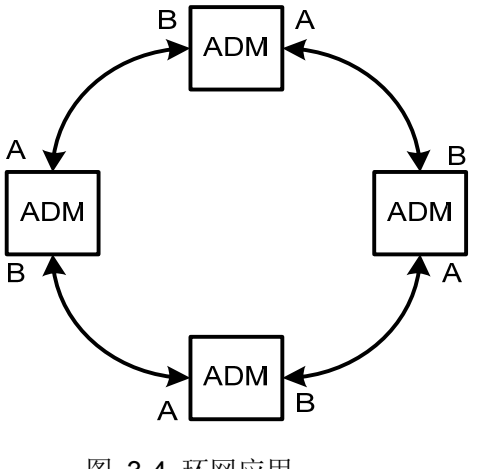

图 3-4 环网应用

<span id="page-10-0"></span>注:每台设备的 A 光口必须与其相邻设备的 B 光口相接。

# <span id="page-11-0"></span>**4** 面板描述

# <span id="page-11-1"></span>**4.1** 前面板说明

155SC 的前面板分布着光口、设备地址开关、工作状态和告警指示灯、网管接口、告警音使 能开关等。如图 4-1 所示:

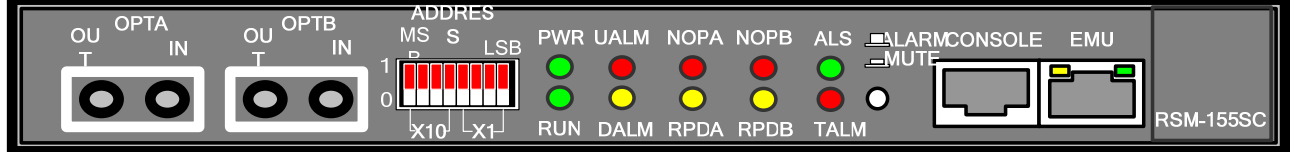

## 图 4-1 前面板视图

<span id="page-11-3"></span><span id="page-11-2"></span>表 4-1-1 前面板控制开关说明

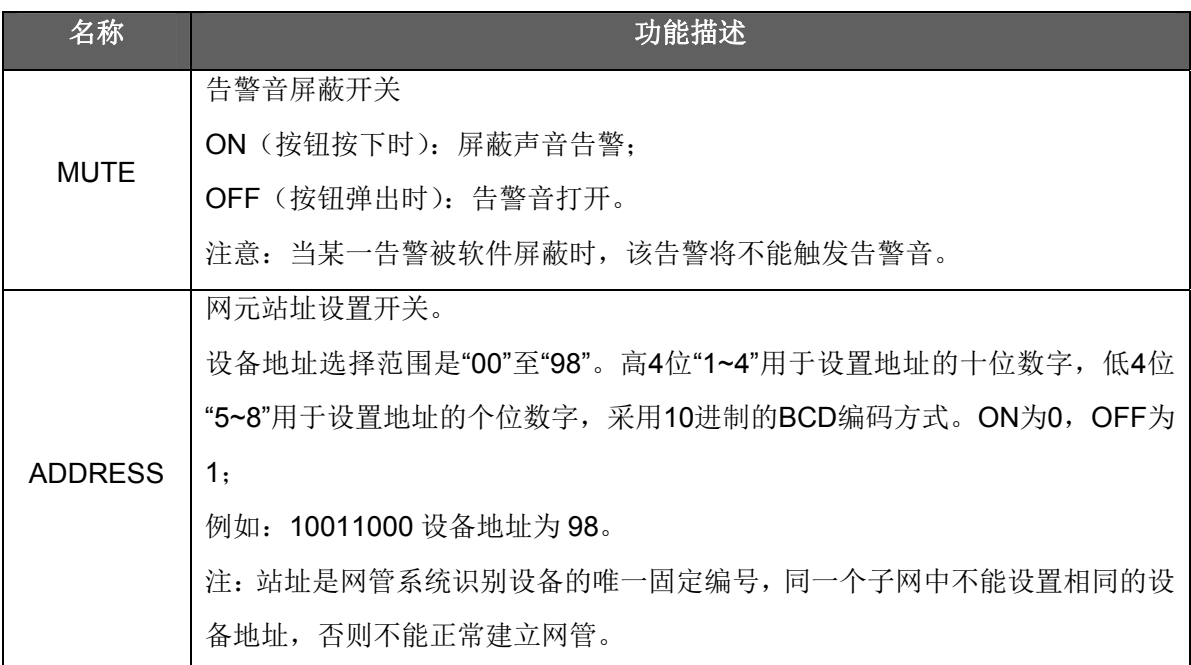

## <span id="page-11-4"></span>表 4-1-2 前面板指示灯说明

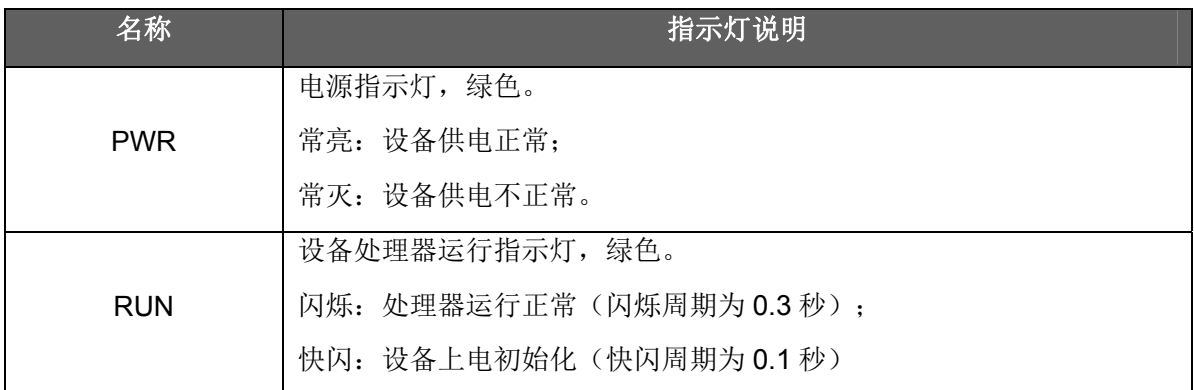

<span id="page-12-2"></span><span id="page-12-1"></span><span id="page-12-0"></span>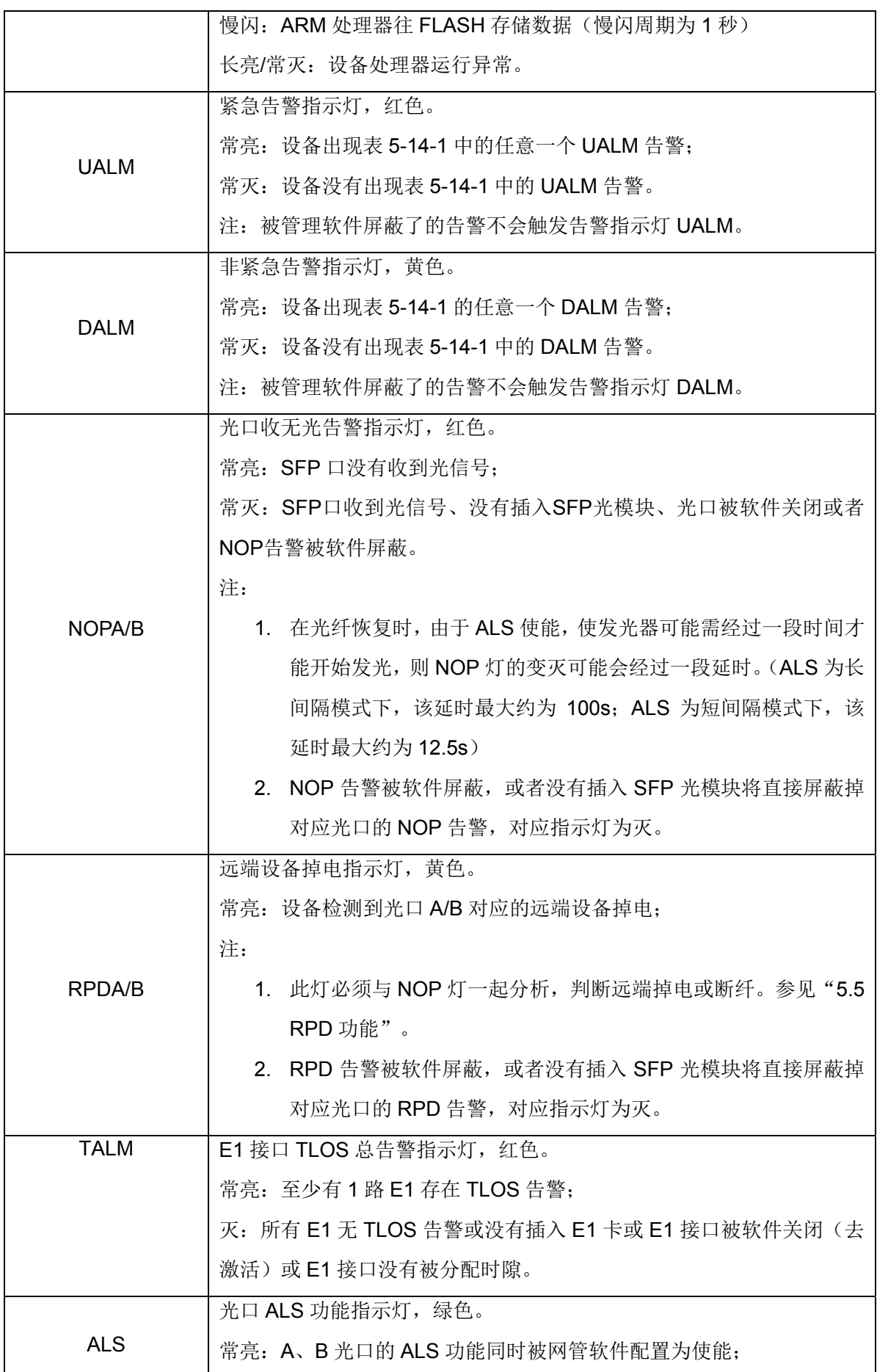

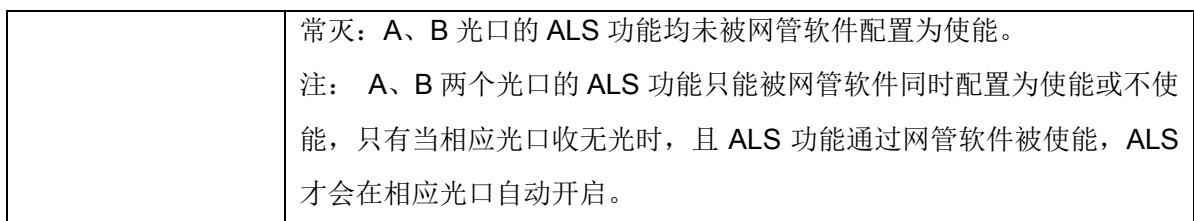

# 表 4-1-3 EMU 接口指示灯说明

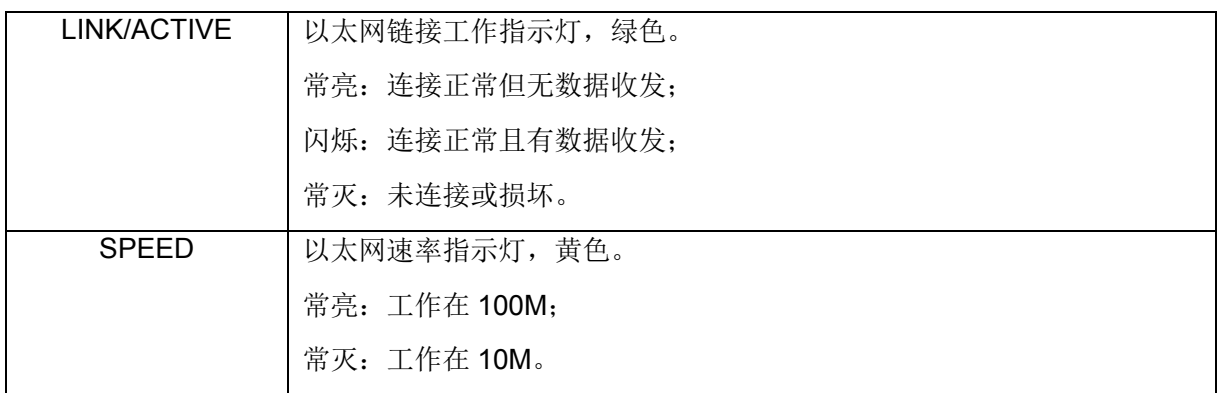

表 4-1-4 前面板接口说明

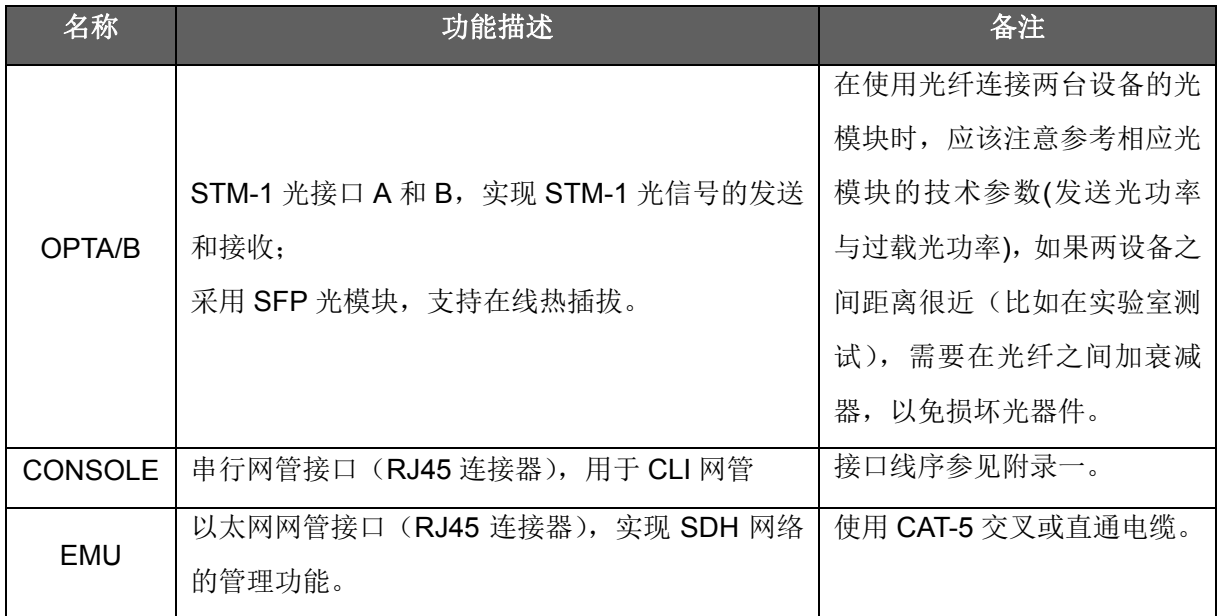

# **4.2** 后面板说明

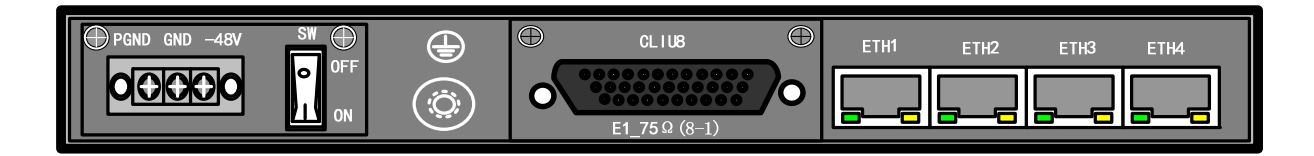

图 4-2-1 后面板视图 1

GQ-155SC 用户手册\_V1.02 **Page 15** 

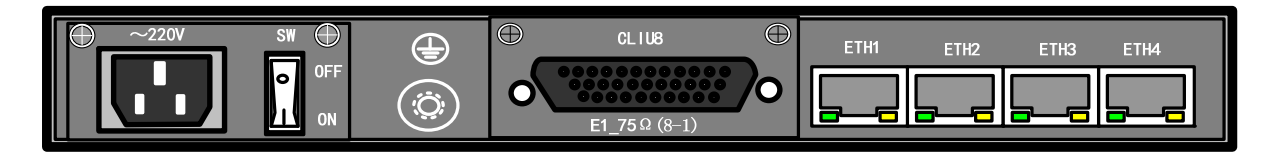

图 4-2-2 后面板视图 2

<span id="page-14-0"></span>表 4-2 后面板说明

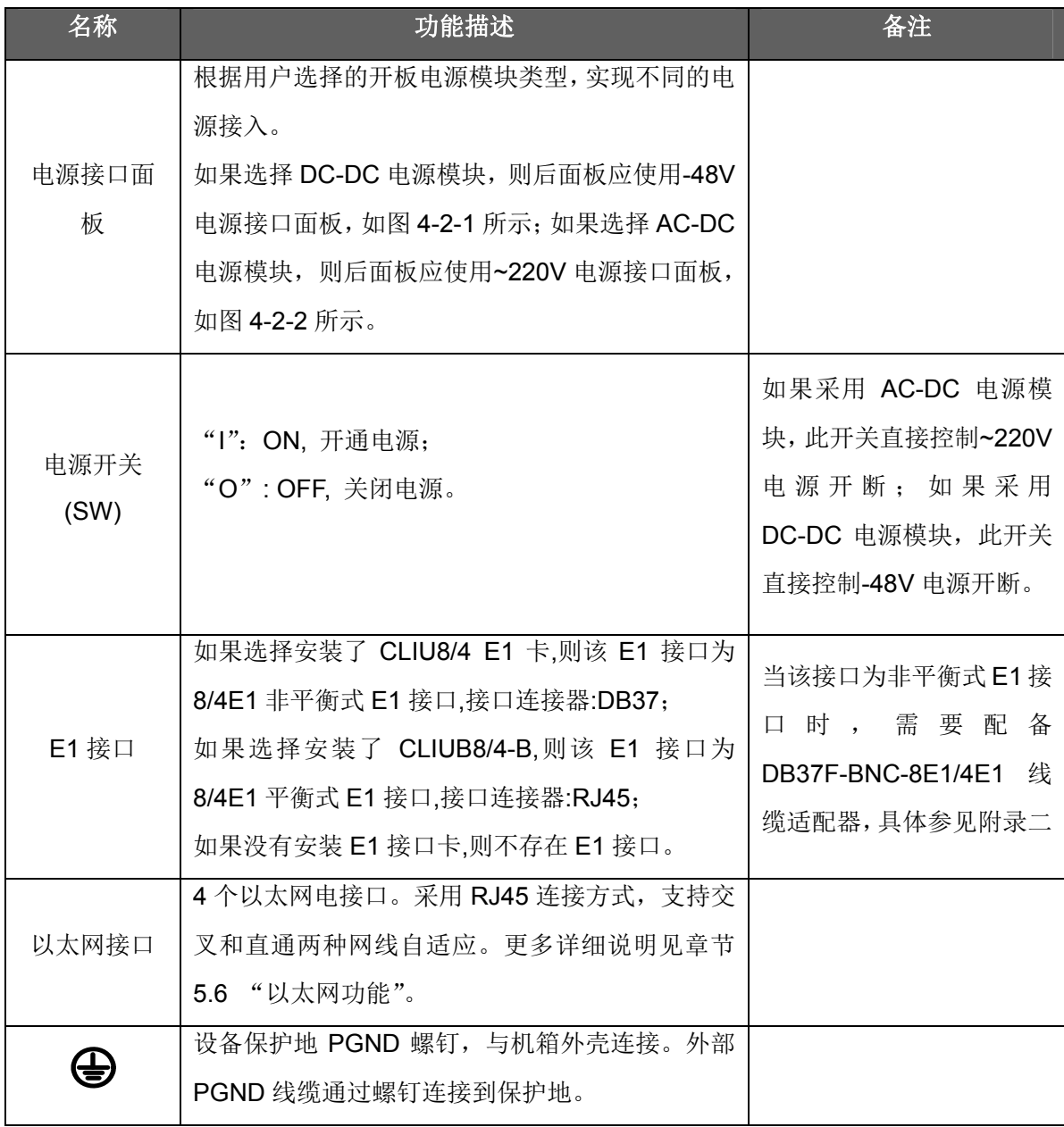

# <span id="page-15-0"></span>**5** 功能说明

## <span id="page-15-1"></span>**5.1** 交叉连接功能

155SC 支持 TU-12 颗粒度交叉连接功能, 设备的 E1 业务和 EOS 业务可以分配到光口 OPTA/B 的任意时隙中,从而实现利用 SDH 网络传输 E1 业务及以太网业务。

通过网管软件或者 CLI 可以完成交叉连接的建立和删除操作,用户可以根据需要对设备进行 以下交叉连接配置:

- 建立交叉连接链路:在业务端口和光口之间建立一条或几条 VC-12 交叉链路,占用通 道资源。注意:对于 EOS 业务,一个以 VCG 最多可以分配 48 个 VC12,4 个 VCG 总带宽为 63 个 VC12。
- 删除交叉连接链路:删除业务端口和光口之间建立的一条或几条 VC12 交叉链路,释 放其占用的通道资源,该资源可以被再次进行分配。

注意: 空闲时隙将向上行通道插入 TU-AIS 告警; 设备出厂时没有交叉连接链路, 通道资源 全部为空闲,此时 OPTA 和 OPTB 上行通道全部插入 TU-AIS 告警。

#### <span id="page-15-2"></span>**5.2** 通道保护功能

 155SC 设备支持 1+1 通道保护功能,当建立交叉连接链路后,可以为每条交叉连接链路选 择相应的保护模式,如选择 1+1 模式时,则该交叉链路具备通道保护功能;选择为 1+0 模式时, 则该时隙链路将不具备通道保护功能,可以提高光口使用带宽利用率。

#### <span id="page-15-3"></span>**5.2.1 1+1** 模式

在 1+1 模式中, 每条链路都有保护链路, 利用优收并发功能, 对客户数据进行保护。设备 可以自动选择接收方向,也可以人工强制接收方向。如图 5-2-1 所示,当选择了 1+1 模式后, 在 NE1 的发送端,客户数据将占用两条光线路相同编号的时隙(即占用工作时隙链路和保护时隙链 路),向两个光方向同时发送。,这两个方向的相同数据将沿着各自的光纤被传输到 NE2 的接收 端,在自动保护打开的(无人为干涉)情况下,NE2 将自动选择从信号质量好的一个方向来接收。 如果 NE2 目前从 West 方向接收数据, 当该方向光纤断纤或其它故障时, NE2 将选择从 East 方 向接收数据。由于在 1+1 模式下,数据将占用两个方向的相同时隙,因此此模式下的传输带宽只 有 63 个 VC12。

注意: 图 5-2-1 中的' …….' 指被省略掉的 SDH 传输设备; 图 5-2-1 中的 NE1 和 NE2 分别 各指一台 155SC 设备。

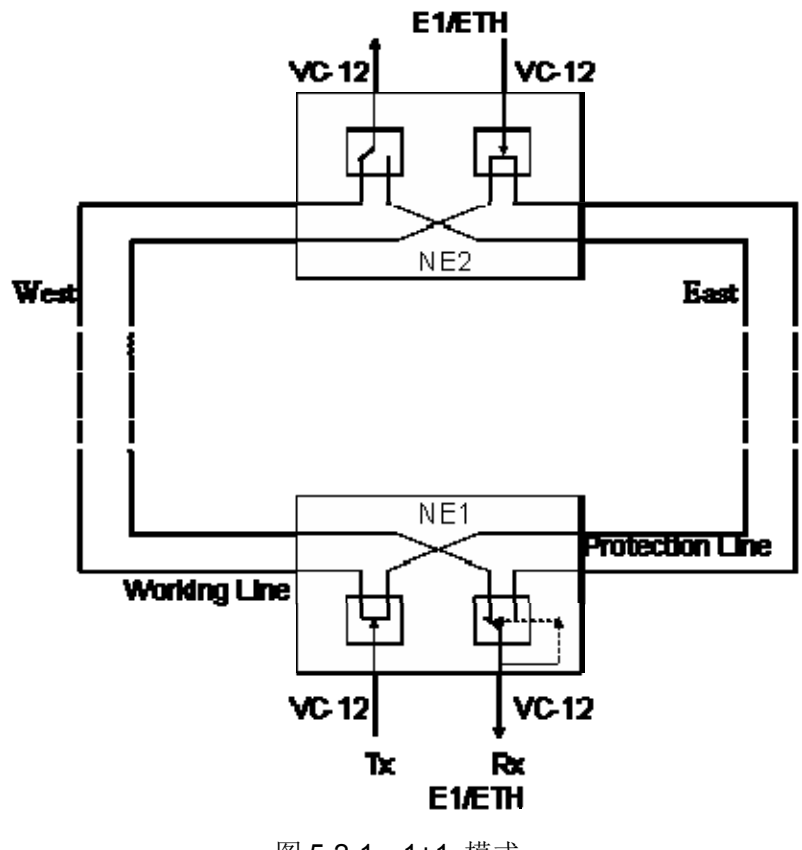

图 5-2-1 1+1 模式

<span id="page-16-0"></span>在 1+1 模式中,可以为每条交叉连接链路选择打开自动保护或关闭自动保护。

#### ■ 打开自动保护

 打开自动保护即打开自动保护倒换,默认自动保护倒换的条件为:支路 TU-AIS 或 TU-LOP 告警。自动保护倒换的条件可以通过网管软件进行配置,除 TU-AIS 和 TU-LOP 告警外, 用户可 以在倒换条件中选择加入 RS-TIM、MS-EXC、HP-EXC、HP-DEG、HP-TIM、HP-UNEQ、HP-PLM、 HP-AIS 告警中的一种或几种,满足更多的组网应用需求。

在打开自动保护的情况下,可以执行自动保护倒换、优先倒换到 A 和优先倒换到 B 操作。

- 自动保护倒换:当自动保护打开时,系统进入自动倒换状态,业务数据在 155SC 设备 的 A 光口时隙和 B 光口时隙上同时发送,在接收端根据保护倒换条件优收。
- > 优先倒换到 A/B: 系统执行该操作前, 将首先检查该光口(A/B)的相应时隙是否存在 倒换条件所列的告警,如果不存在告警,则系统将在一段时间后(可由用户设定)执 行操作;如果存在告警,则系统将不倒换,直到该光口通信正常。

注意: 在设备重新上电后,优先倒换命令会被保存,即: 如果重新上电前优先倒换到 A, 则上电 后设备工作在优先倒换到 A 状态。

#### ■ 关闭自动保护

关闭自动保护即关闭自动保护倒换,即不管对应的时隙有无告警,系统不做任何自动保护倒

换操作, 在此情况下, 可以执行强制倒换到 A 和强制倒换到 B 操作。

> 强制倒换到 A/B: 系统将无条件切换到对应光口(A/B)接收该时隙,而不会检查对应 光口的相应时隙是否存在告警。

注意:在设备重新上电后,强制倒换命令不会被保存,即:如果重新上电前为强制倒换到 A,则 上电后设备为关闭自动保护倒换的初始状态。

通过网管软件或 CLI 命令可对以上功能进行配置,具体配置见《RAYVIEW 网管用户手册》 或 《Guide to CLI command of 155SC》。

## <span id="page-17-0"></span>**5.2.2 1+0** 模式

 1+0 模式即对应的时隙链路没有备份链路作为保护,客户数据仅在一个方向的时隙链路上传 输,由于没有备份链路,A、B 光口中相同编号的时隙可以分别承载不同的业务,可以提高带宽 利用率, 如图 5-2-2 所示. 通过网管软件或 CLI 命令可对以上功能进行配置,具体配置见 《RAYVIEW 网管用户手册》或 《Guide to CLI command of 155SC》。

注: 以太网业务不支持 1+0 模式。

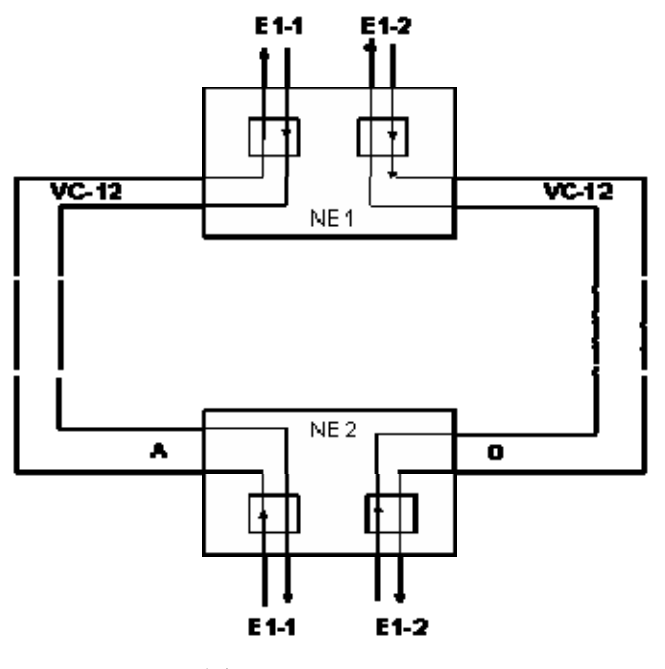

图 5-2-2 1+0 mode

# <span id="page-17-2"></span><span id="page-17-1"></span>**5.3** 时隙编号

 为了与其他厂家设备连接,通过 CLI 命令或 RAYVIEW 网管软件可以为光口同时选择时隙编 码方式:逻辑编码、时隙编码,时隙编码方式默认为:时隙编码方式。注意:如需改 变光口的编码方式,必须先删除该光口所有时隙交叉链路。

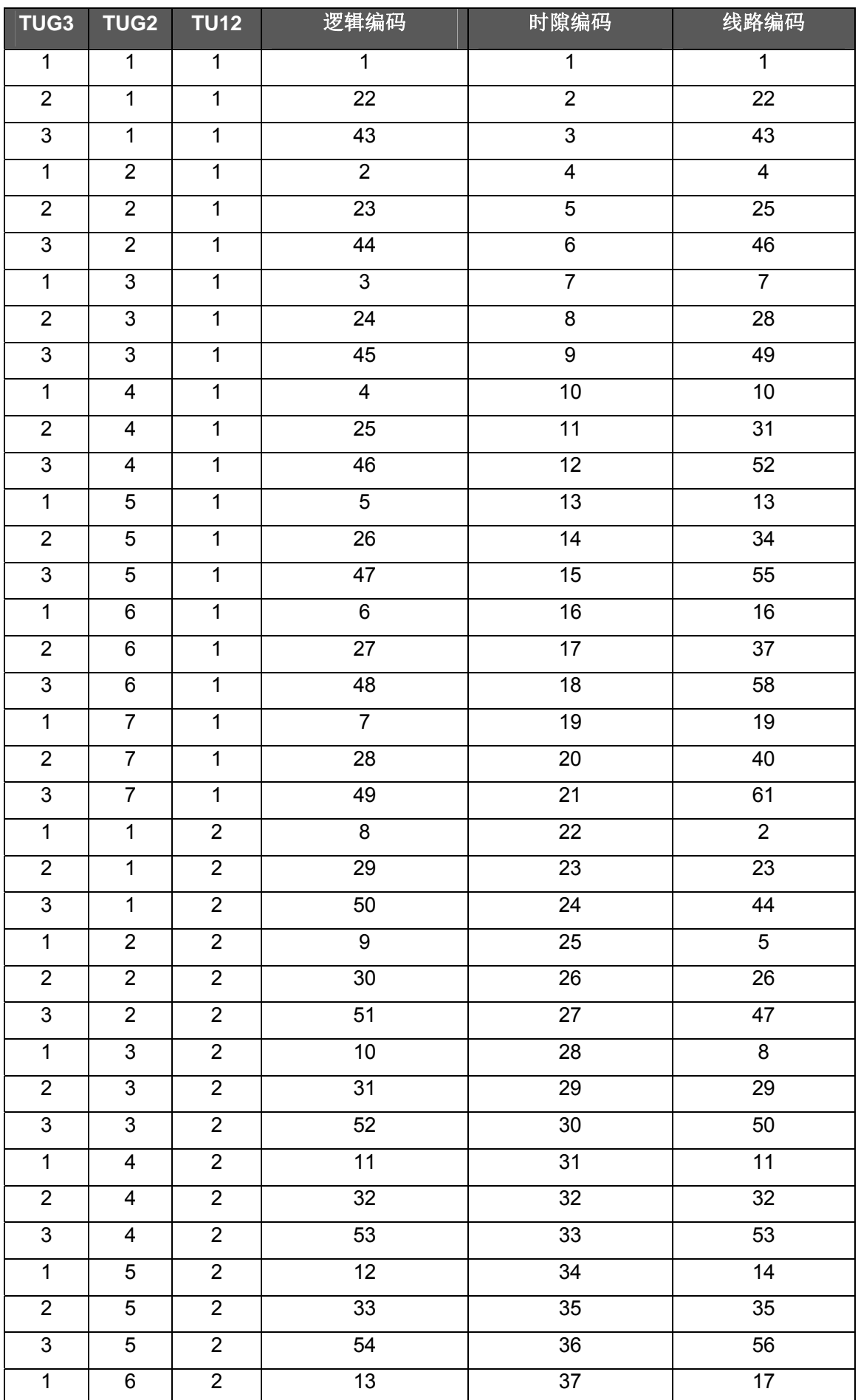

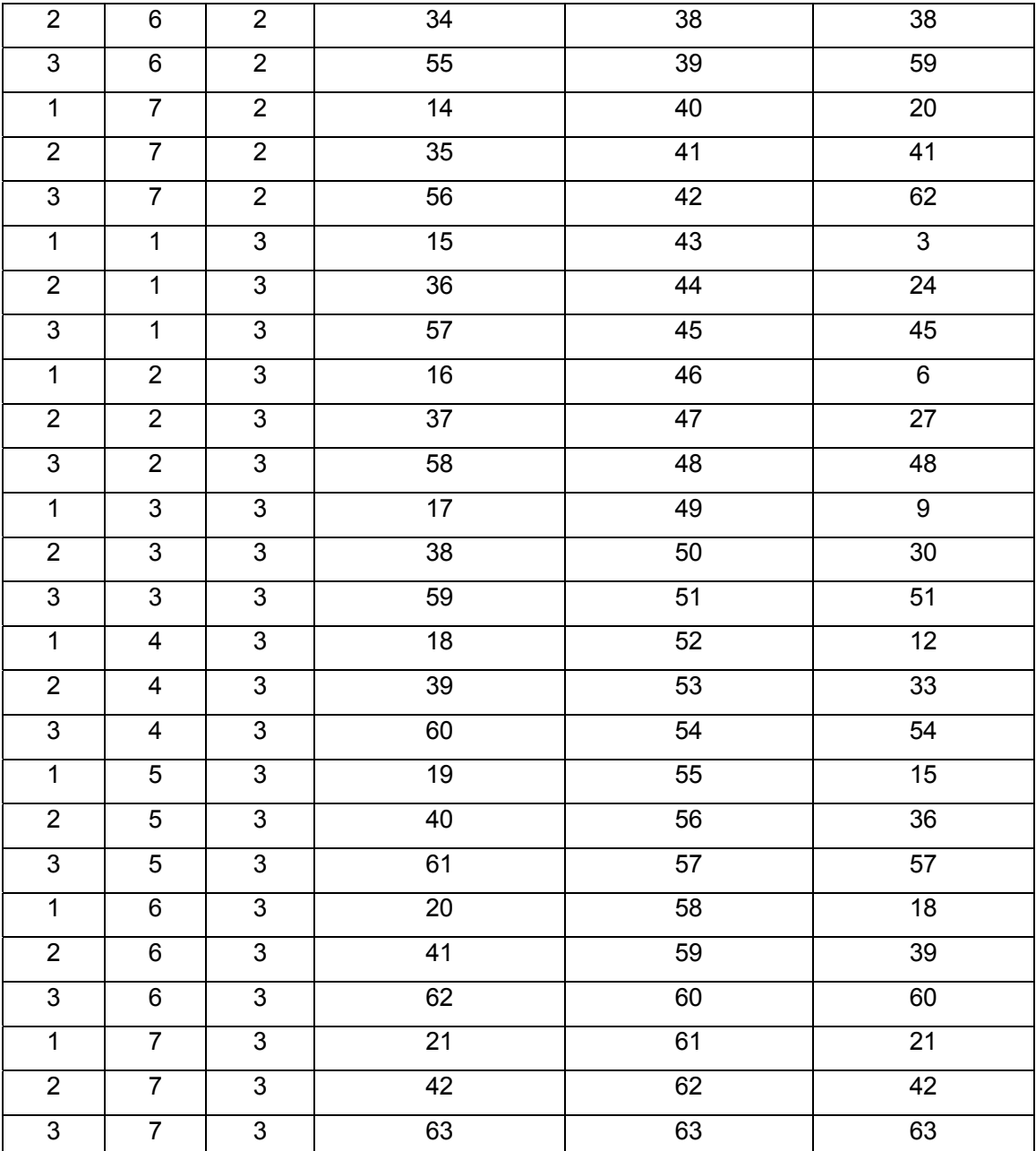

# <span id="page-19-0"></span>**5.4 ALS**功能

为了在光器件发送光口裸露(未接光纤)时, 保护操作者眼睛不被发送激光伤害, 155SC 设备 的光接口支持 ALS (Automatic Laser Shutdown) 功能。在 ALS 功能使能的情况下, 当系统检测 到接收光信号消失 800ms 后, 系统将自动衰减发光功率或停止发送, 然后按一定间隔发送光脉 冲,以便在光纤恢复后能够自动恢复光口发送。系统默认 ALS 为使能,短间隔模式。

 在 ALS 功能使能时,支持手动启动功能(手动发送光脉冲)。即当光纤重新连接正常后,通过 手动发送光脉冲操作使光器件在 2s 之内正常发光; 在光纤未连接或仅单向连接时, 进行手动发 送光脉冲操作后, 光器件发光 2s, 再按照一定间隔发送光脉冲。

155SC 设备支持通过 CLI 或 RAYVIEW 网管软件对 ALS 功能进行配置, 如 ALS 功能的使能

或关闭,手动发送光脉冲,配置 ALS 为长间隔模式或短间隔模式等,具体配置参考《RAYVIEW 网管用户手册》或《Guide to CLI command of 155SC》。 注意:

- 1) ALS 功能使能仅仅是通过网管软件配置使 ALS 功能有效,只有当相应光口收无光时, 且 ALS 功能通过网管软件被使能, ALS 才会在相应光口自动开启。
- 2) 测量光器件发送功率和接收灵敏度时,ALS 功能应该关闭。

#### <span id="page-20-0"></span>**5.5 RPD**功能

 在工程开通和设备日常维护的过程中,经常会遇到光纤线路断纤或远端设备断电的情况, 155SC 的远端断电检测功能可区分这两种情况,为设备的维护提供了方便。在这两种情况下,设 备的 NOP 和 RPD 告警指示灯的状态不同, 见表 5-5:

<span id="page-20-2"></span>表 5-5 RPD 与 NOP 告警灯关系说明

| 对<br>应<br>描<br>告<br>述<br>警<br>灯 | 与 A (B) 光口连接的远端 | 与 A (B) 连接的远端设 | 与 A (B) 连接的 |
|---------------------------------|-----------------|----------------|-------------|
|                                 | 设备未断电, 光纤正常     | 备断电, 光纤正常      | 远端设备断电,光    |
|                                 |                 |                | 纤 A (B) 断开  |
|                                 |                 |                |             |
| $RPDA$ $(B)$                    | 灭               | 亮              | 灭           |
| $NOPA$ $(B)$                    | 灭               | 灭              | 亮           |

# <span id="page-20-1"></span>**5.6** 以太网功能

155SC 可提供 4 个符合 IEEE802.3/802.3u 标准的以太网电接口(LAN 口), 每个 LAN 口都 支持自协商模式,可工作在 100M 全双工、100M 半双工、10M 全双工或 10M 半双工模式, 也 支持强制模式,可工作在 100M 全双工、100M 半双工、10M 全双工或 10M 半双工模式。每个 LAN 口都分别支持流控功能。

155SC 同时提供 4 个符合 IEEE802.3/802.3u 标准的 WAN 接口(在内部,不可见),每个 WAN 口固定为强制 100M 全双工模式, 分别对应一个 VCG, 单个 VCG 带宽最大为 48 个 VC12(100Mbps),4 个 VCG 总带宽最多可配 63 个 VC12。

155SC 支持的以太网最大包长为 1536/1552 字节, 用户可以根据需要, 通过网管软件进行 配置,系统默认的最大包长为 1552 字节。

为适应用户需求,155SC 支持以下三种 MAC 地址老化模式,可通过网管软件进行配置:

快速老化:MAC 地址学习功能打开,老化时间为 12s。

标准老化:MAC 地址学习功能打开,老化时间为 300s。

> 老化关闭: MAC 地址学习功能关闭, MAC 地址表不受地址老化时间影响。(适用于故 障测试)

更多配置信息请参考《RAYVIEW 网管用户手册》或《Guide to CLI command of 155SC》。

# <span id="page-21-0"></span>**5.7 VLAN** 功能

#### <span id="page-21-1"></span>**5.7.1** 基于端口的**VLAN**

基于端口的 VLAN 又称静态 VLAN, 即基于端口的 VLAN 只能在单台设备(交换机)上实现, 不能跨越设备(交换机)。基于端口的 VLAN 没有 VLAN 路由表,只要为每一个端口设定属于该 端口的端口成员,即目的端口,那么从一个端口接收到的数据将被转发到它的目的端口上,如图 5-7-1-1 所示:

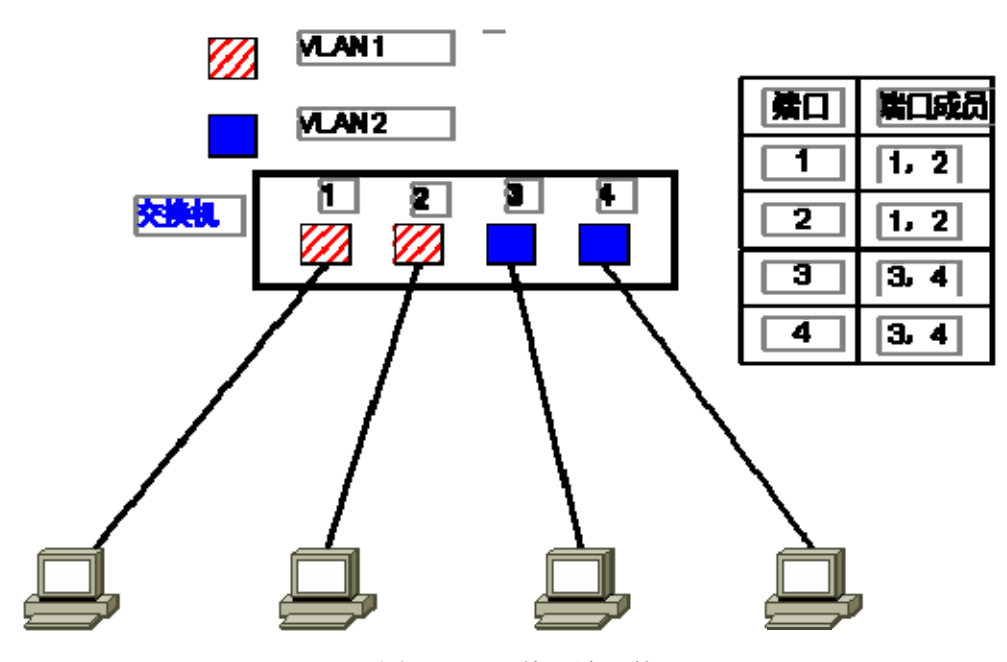

图 5-7-1-1 基于端口的 VLAN

图 5-7-1-1 为 1 个 4 端口交换机的端口 VLAN 示意图, 而 155SC 可以提供 8 个端口 (4 个 LAN 口, 4 个 WAN 口), 同样支持基于端口的 VLAN 功能, 可实现多种端口 VLAN 配置。通过 RAYVIEW 网管软件和 CLI 命令都可以进行基于端口的 VLAN 配置。由于 WAN 口为内部端口, 且每一个 WAN 口分别对应一个 VCG, 因此某些 VLAN 配置 (如 8 个端口互相隔离) 没有意义, 为方便用户, RAYVIEW 网管软件只提供 5 种固定模式的端口 VLAN 配置, 如表 5-7-1 所示, 用 户只需选择相关的模式即可,默认为 **mode1**,更多配置信息请参考《RAYVIEW 网管用户手册》。 而 CLI 命令没有固定模式限制,这里仅在表 5-7-1 中给出对应模式的 CLI 命令,更多可参见《Guide to CLI command of 155SC 》。

<span id="page-21-2"></span>表 5-7-1 VLAN 配置模式

模式 示意图 CLI 命令

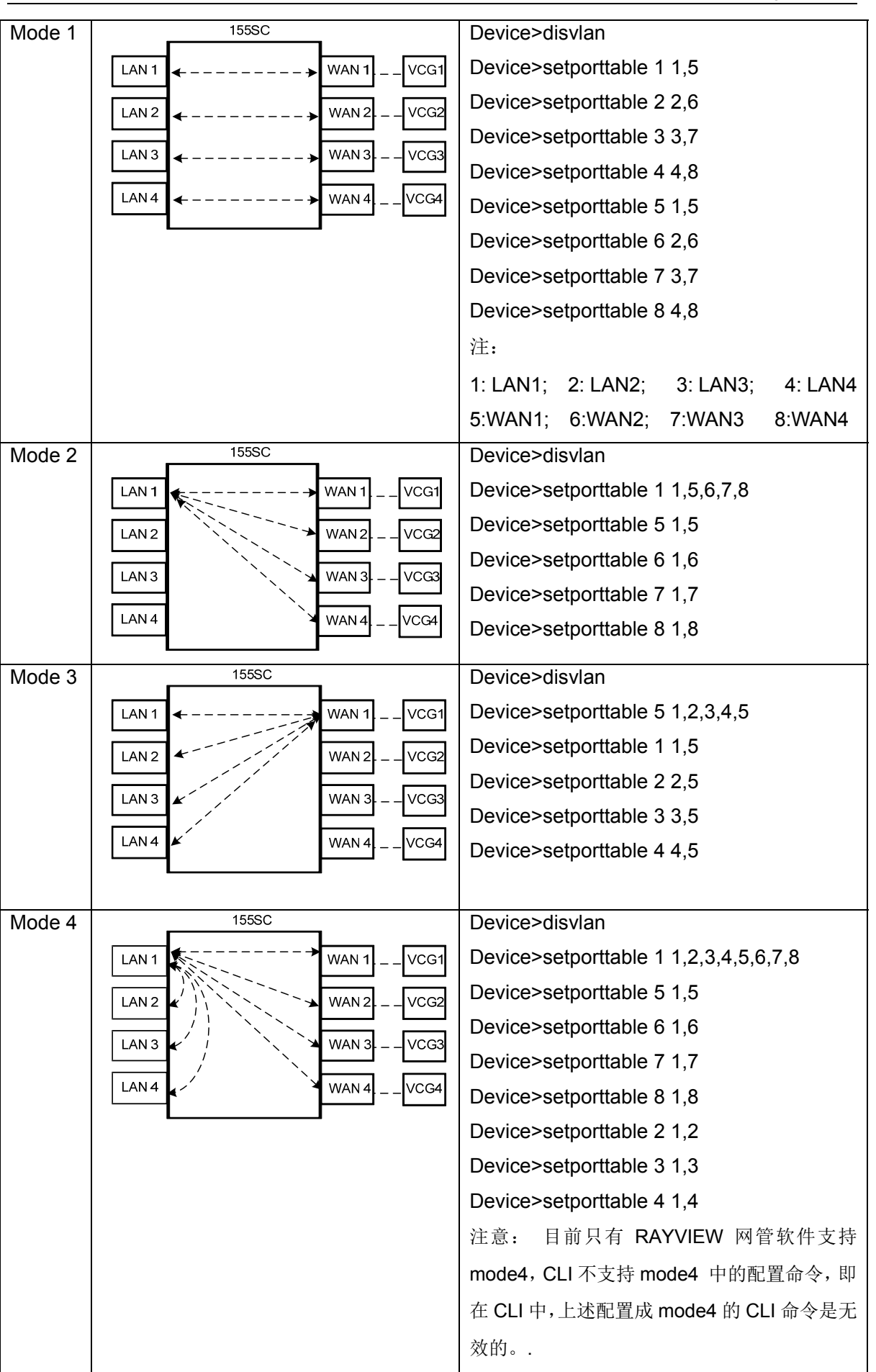

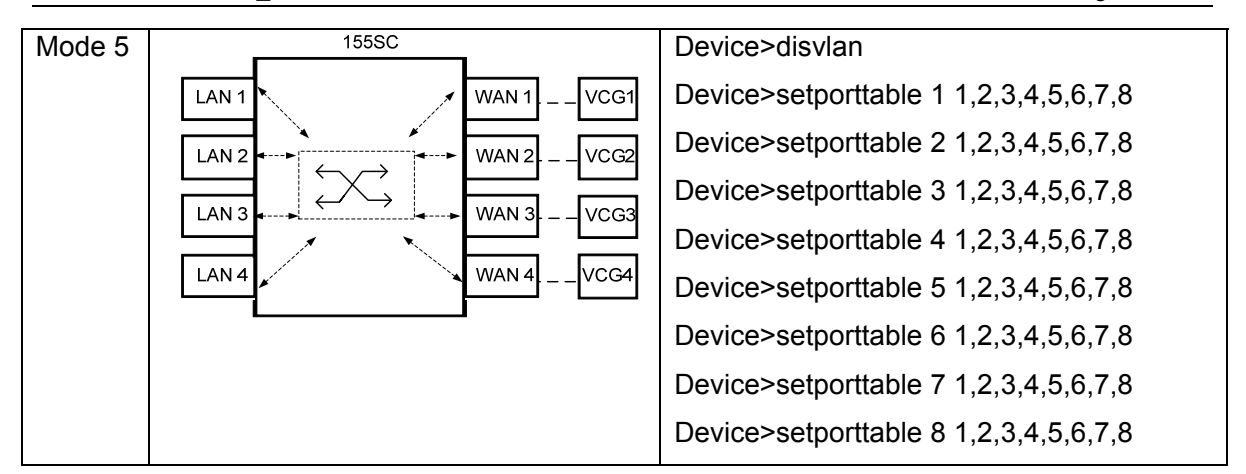

**5.7.1.1** 基于端口 **VLAN** 的组网示例

<span id="page-23-0"></span>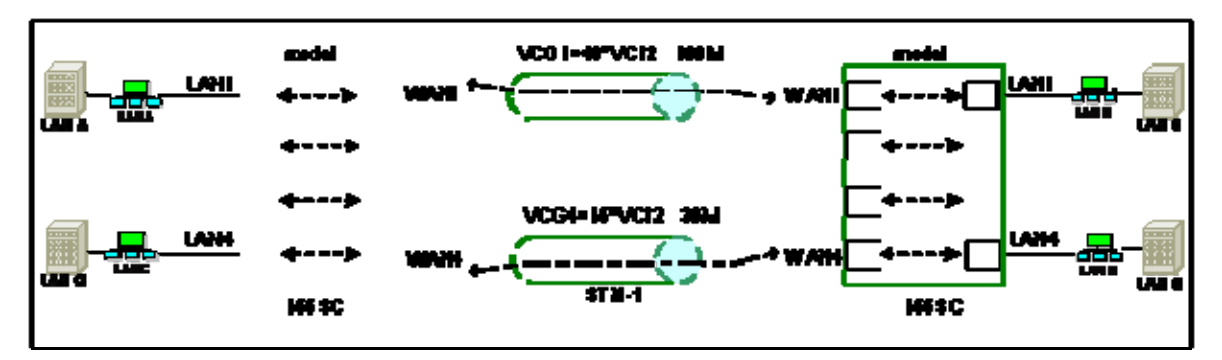

图 5-7-1-1-1 基于端口 VLAN 的组网示例一

<span id="page-23-1"></span>注:155SC 设备在各层协议处理上均采用国际标准协议,不仅保持本系列内的接口对通性,而且 可以与其他厂家遵循同样标准的产品对通。本组网示例中,图中右侧的 155SC 设备也可以是其 他遵循同样标准的产品,下同。

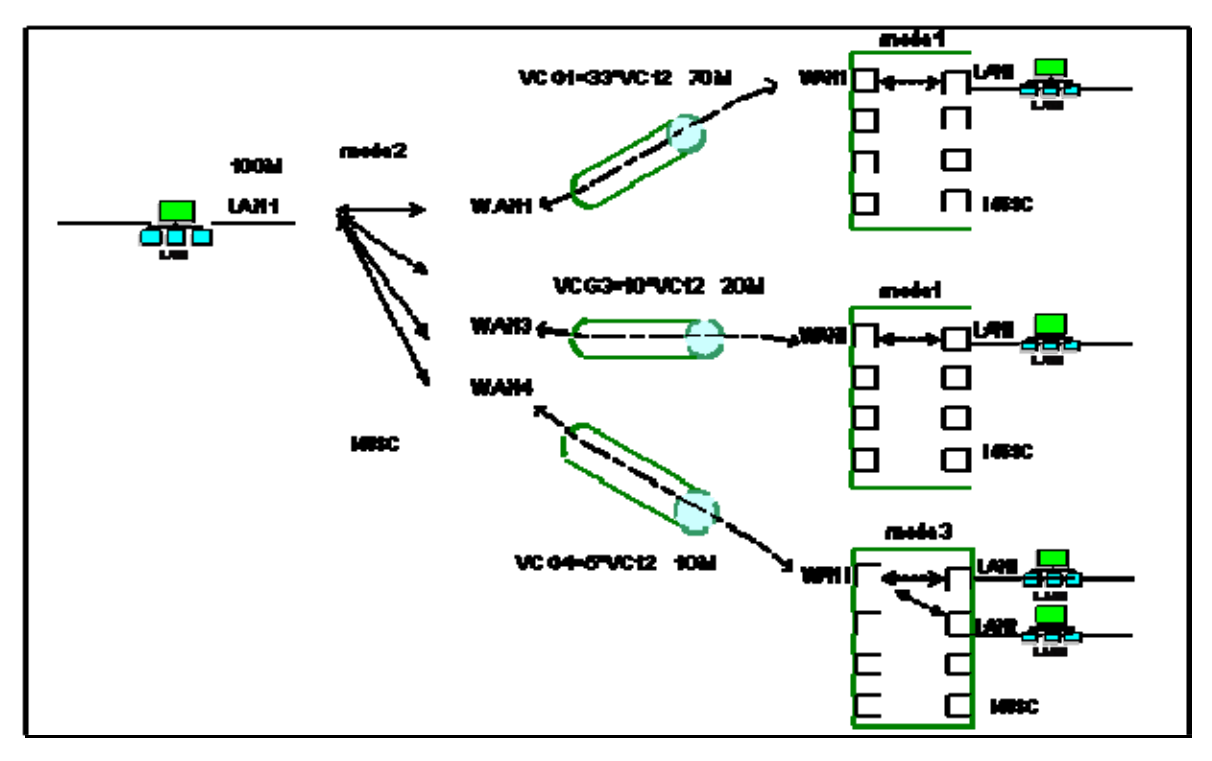

<span id="page-24-0"></span>图 5-7-1-1-2 基于端口 VLAN 的组网示例二

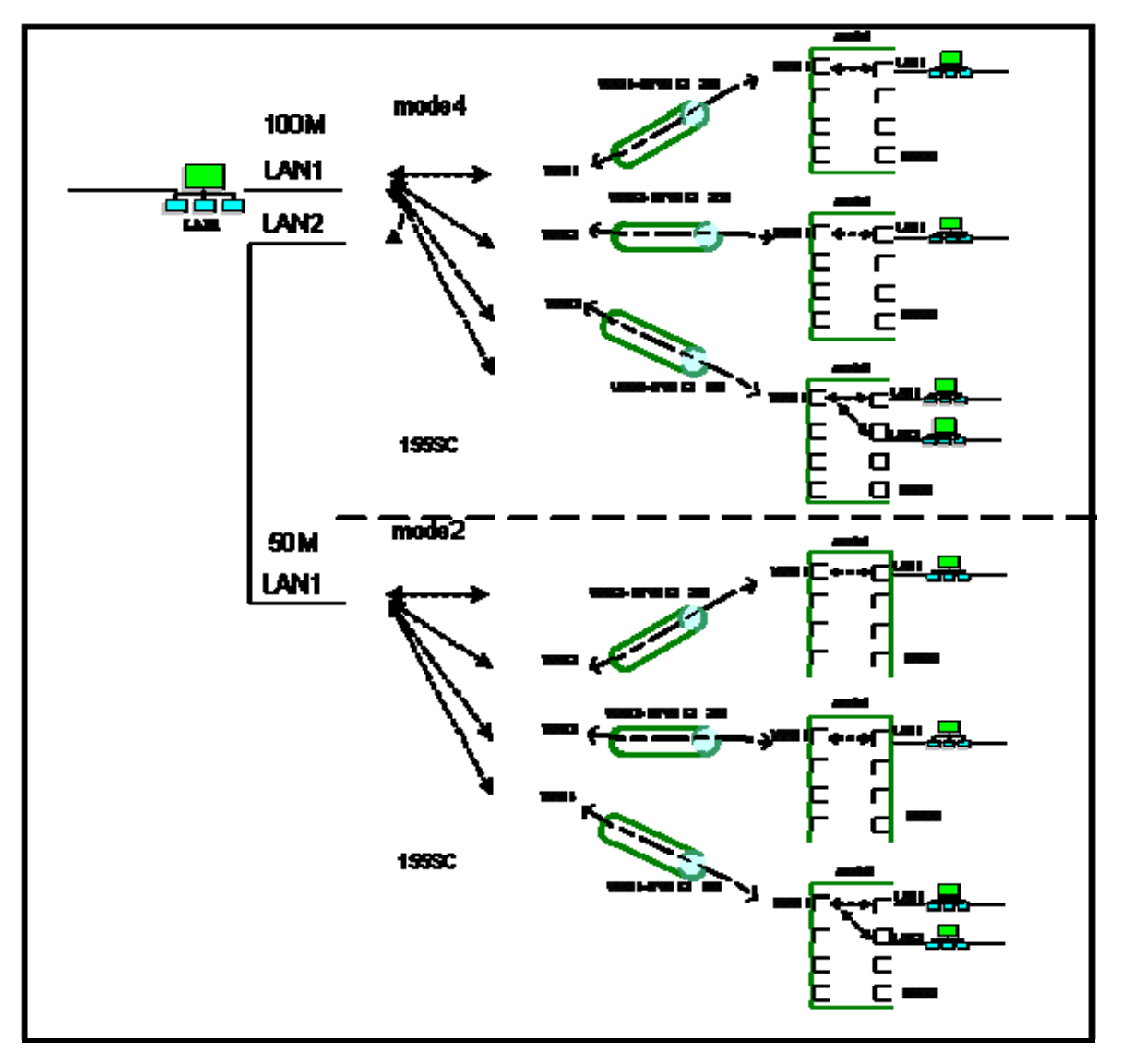

图 5-7-1-1-3 基于端口 VLAN 的组网示例三

<span id="page-25-1"></span>**5.7.1.2** 配置举例

<span id="page-25-0"></span>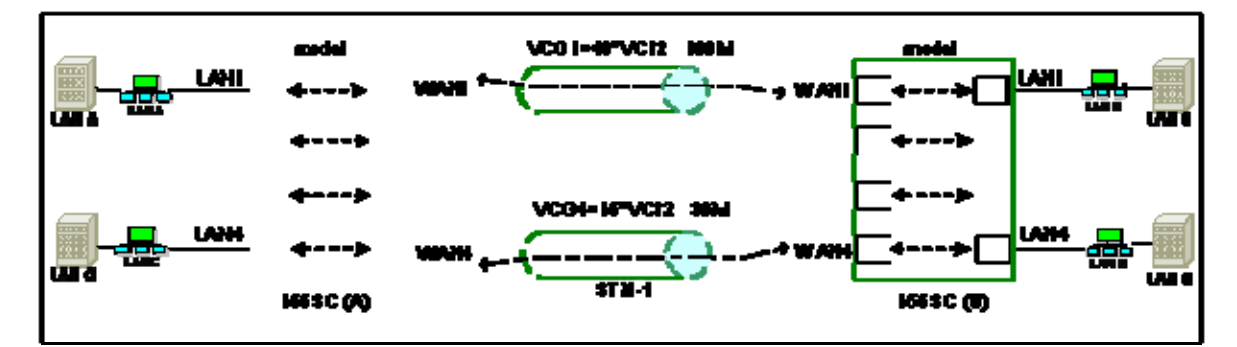

图 5-7-1-2-1 基于端口 VLAN 的组网示例一

<span id="page-25-2"></span>如图 5-7-1-2-1 所示, 通过对两台设备(155SC (A), 155SC (B)) 分别划分端口 VLAN, 利 用 VCG 通道, 可以实现以下通信:

 LAN A<-------------->LAN B LAN C<-------------->LAN D

配置方法为:

步骤一:分别关闭两台设备的 802.1Q 标签型 VLAN;

步骤二: 配置 155SC (A) 的端口表, 如表 5-7-1-2-1 所示:

表 5-7-1-2-1

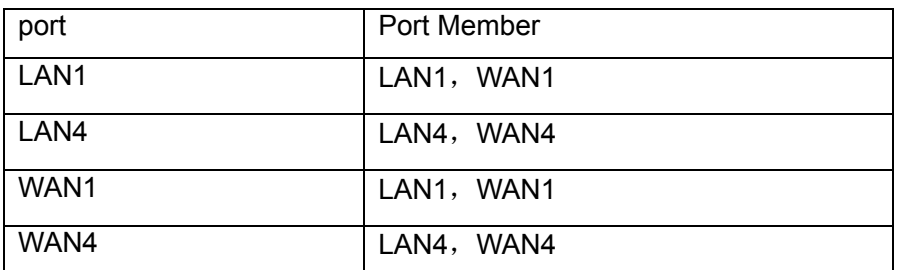

注意:如果使用 RAYVIEW 网管软件对其进行配置,则只需为用户端口(LAN 口)和汇集端口(WAN 口)都选择为 mode1 即可。

步骤三: 配置 155SC (B) 的端口表, 如表 5-7-1-2-1 所示;至此完成了对两台设备的 VLAN 划 分;

步骤四: 配置交叉连接, 分别为两台设备的 WAN1 口对应的 VCG1 分配 48 个 VC12, 为其 WAN4 口对应的 VCG4 分配 15 个 VC12。

**-----------------------------------------------Config finish-----------------------------------------------------------** 

# 注意:在进行端口 **VLAN** 配置时,**VLAN ID** 和优先级是无效的,且 **VLAN** 端口模式必须固定为 '**Hybrid**'。

#### <span id="page-26-0"></span>**5.7.1.3** 以太网环回

配置端口 VLAN 时, 对 mode2, mode4 和 mode5 的使用需慎重。如图 5-7-1-3-1 所示, 如果两 端设备都被设置为 mode5,则很可能造成以太网环回,从而导致以太网崩溃。如果两端设备都被 设置为 mode2, 或一端设置为 mode2, 另一端设置为 mode5 等, 也会造成以太网工作异常, 甚 至崩溃。类似这样的配置都是被禁止的。

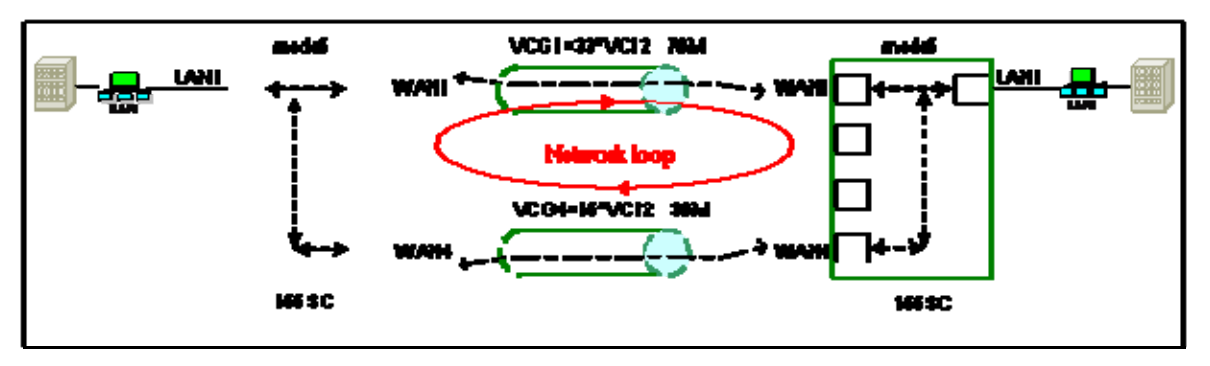

图 5-7-1-3-1 以太网环回

#### <span id="page-27-1"></span><span id="page-27-0"></span>**5.7.2 802.1 Q** 标签型 **VLAN**

802.1Q 标签型 VLAN 要求网桥识别带有 VLAN 标签的帧, 根据 VLAN 路由表, 找到与包标 签相同的 VLAN ID 的记录,并根据 VLAN 路由表和端口成员表转发数据包。

802.1Q 标签型 VLAN 可以实现跨越设备(交换机)的 VLAN, 也就是说, 它容许不同设备 (交换机)的端口被分配到同一个 VLAN 中。如图 5-7-2-1 所示:

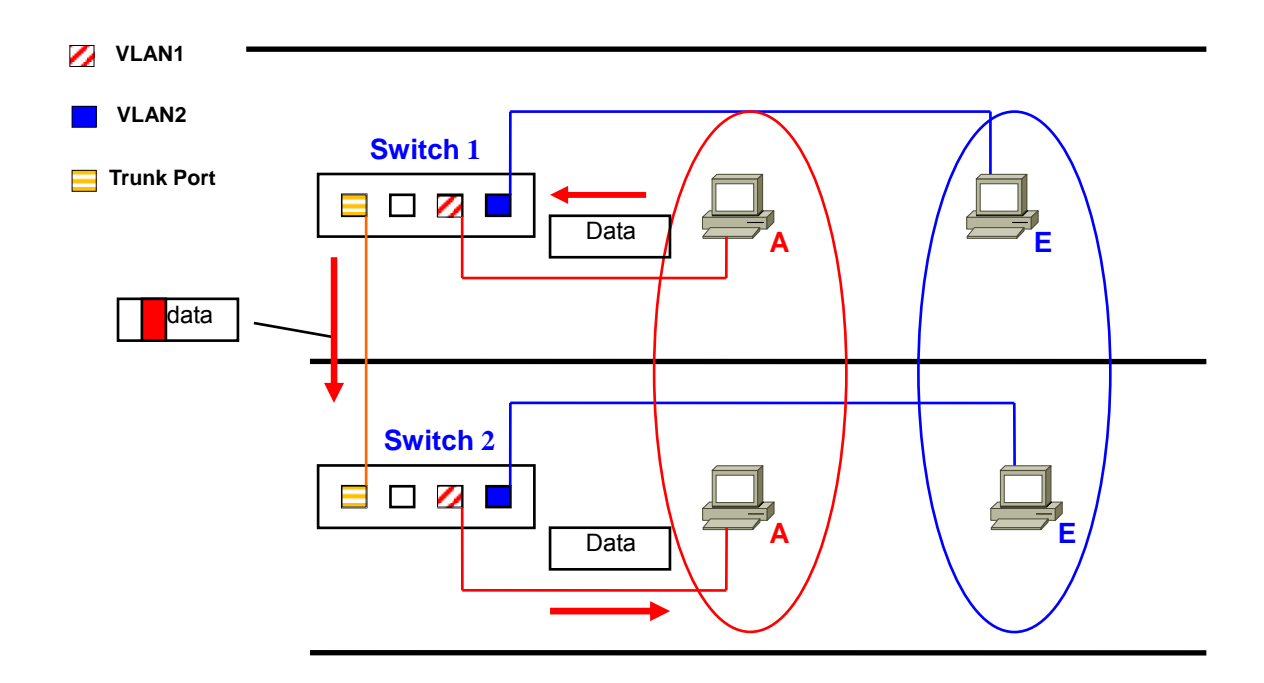

图 5-7-2-1 802.1Q 标签型 VLAN

155SC 支持符合 IEEE802.1Q 标准的标签型 VLAN。通过网管软件配置,用户可以在不同设 备间划分 VLAN,每一个 VLAN 对应一个 VLAN ID (VID),包含相同 VID 的帧只能被转发到属于 该 VLAN ID 的端口上, 其它的帧则不能通过。通过 RAYVIEW 网管软件和 CLI 命令都可以进行 802.1Q 标签型 VLAN 配置,更多配置信息请参考《RAYVIEW 网管用户手册》或《Guide to CLI command of 155SC》。

<span id="page-28-0"></span>**Tag:** 802.1Q VLAN 标签头,也就是 VLAN ID 号,用于指明数据包属于哪个 VLAN。 **Tag** 包**:** 包含 802.1Q Tag 标签的数据包。

**Untag** 包:不包含 802.1Q Tag 标签的数据包,它不属于任何 VLAN。

**VLAN ID**: VLAN 标识符, VLAN ID 的设置范围为 1-4094, 默认值为 1 (VLAN ID=0 为 NULLVLAN,4095 为标准保留)。

**PVID:** 端口 VLAN ID 号, PVID 设置范围为 1-4094 , 所有端口的 PVID 默认值为 1, 当一个不 带标签的数据包进入设备(交换机)端口时,该数据包会被打上相应端口的 PVID。比如,如果 端口 1 的 PVID 是'2', 则进入该端口的任何不带标签的数据包都将被打上 VLAN ID=2 的标签, 即这些数据包都将属于 VLAN2.

Access, Trunk, Hybrid: VLAN 的端口模式, 详见表 5-7-2-1.

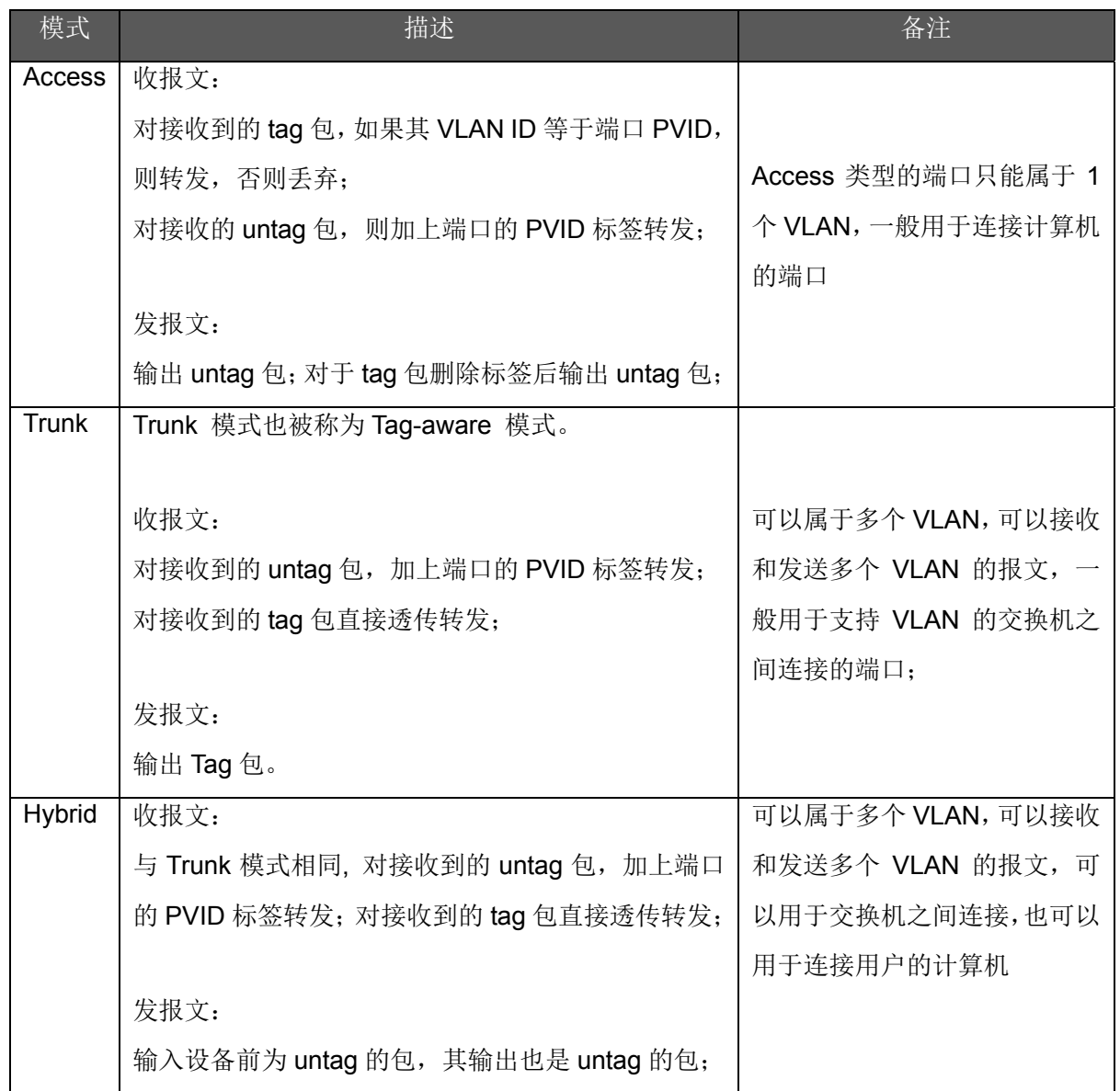

#### 表 5-7-2-1 VLAN 端口模式

输入设备前为 tag 的包,其输出也是 tag 的包。

#### <span id="page-29-0"></span>**5.7.2.2 802.1Q** 标签型 **VLAN** 的组网示例

通过进行 802.1Q 标签型 VLAN 配置, 可以比端口 VLAN 实现更多的网络应用, 这里不再一一列 举。同样需要注意的是,避免以太网环回。

#### **5.7.2.3** 配置举例

<span id="page-29-1"></span>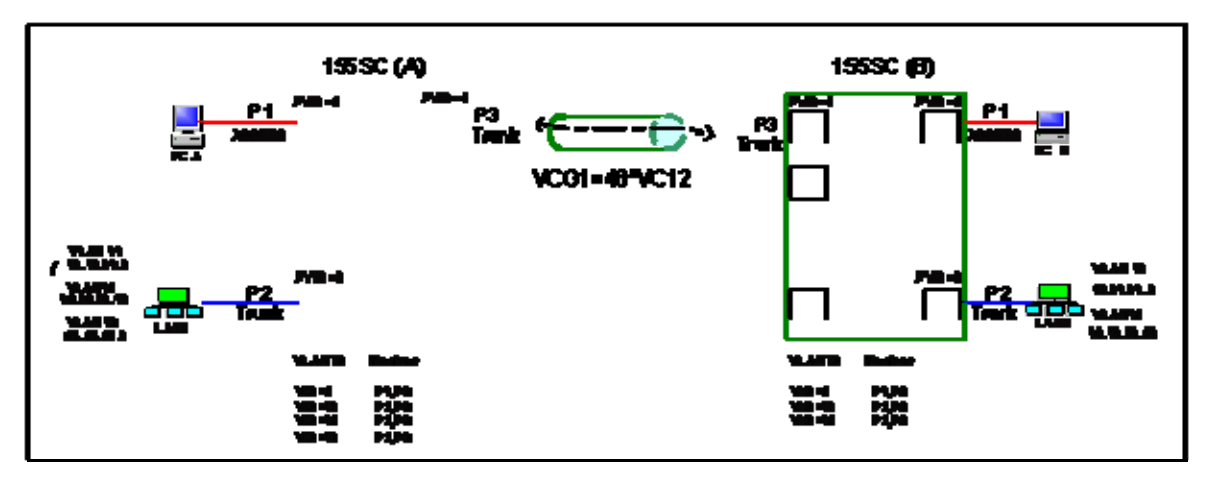

图 5-7-2-3-1 802.1Q 标签型 VLAN 组网示例

<span id="page-29-2"></span>如图 5-7-2-3-1 所示,两台设备的端口 P1 分别连接一台 PC,端口 P2 分别连接一个局域网。现 在我们要利用 VCG 通道,实现以下通信:

 PC\_A<-------------->PC\_B LAN1(VLAN11,VLAN12)<--------------->LAN2(VLAN11,VLAN12)

注意:

- 1) 图 5-7-2-3-1 中端口 P1 即为设备的 LAN1 口, 端口 P2 即为设备的 LAN4 口, 端口 P3 即 为设备的 WAN1 口;
- 2) 155SC(A)的端口 P2 属于 3 个不同的 VLAN: VLAN11, VLAN12 以及 VLAN13;155SC (B)的端口 P2 属于 VLAN11 和 VLAN12。 这 3 个 VLAN 之间的隔离是通过其它路由 器完成的。

配置方法为:

对于设备 A:

步骤一: 使能 802.1Q 标签型 VLAN ;

步骤二: 增加 VLAN 表, 如下:

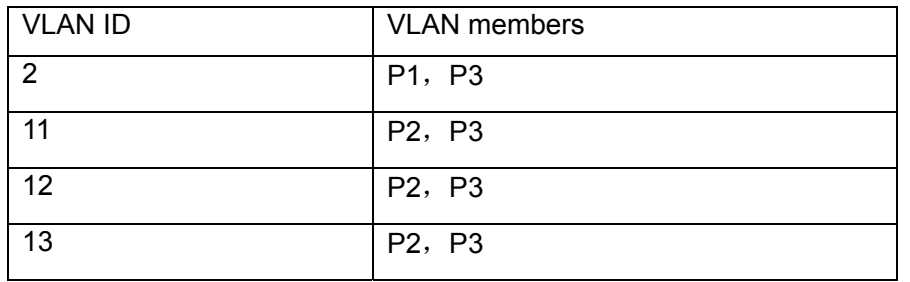

# 步骤三:配置端口模式

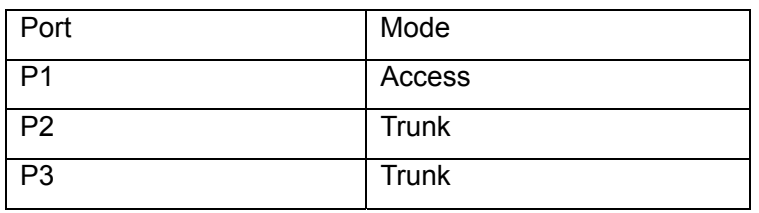

# 步骤四: 配置端口的 PVID

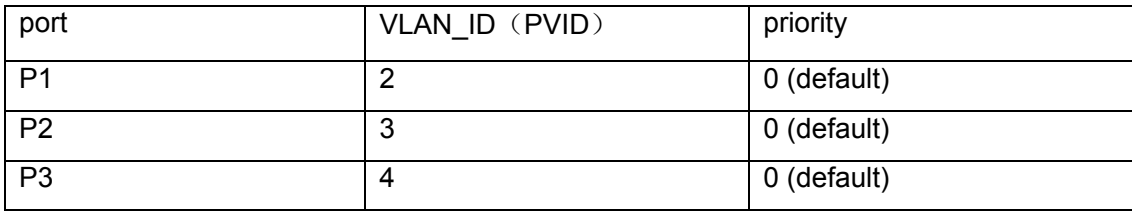

# 步骤五:配置端口的端口表

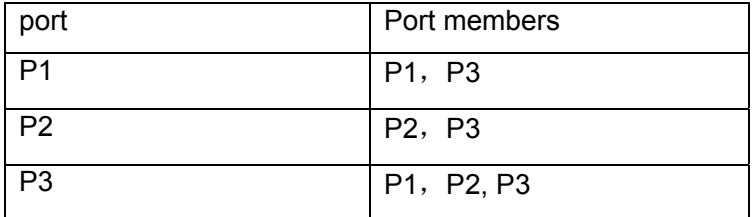

对于设备 B:

步骤一:使能 802.1Q 标签型 VLAN ;

步骤二: 增加 VLAN 表, 如下:

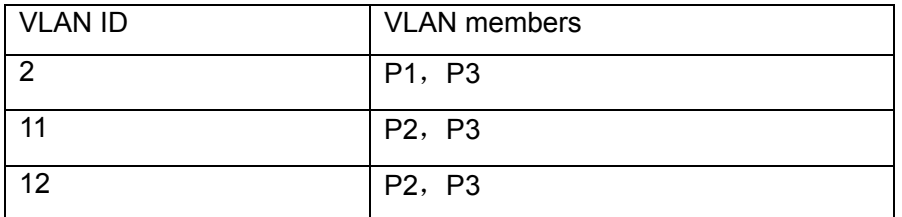

# 步骤三:配置端口模式

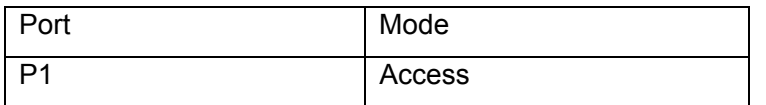

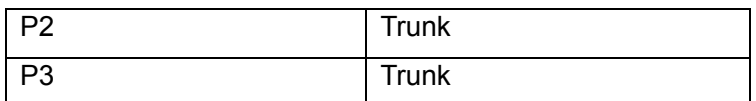

#### 步骤四: 配置端口的 PVID

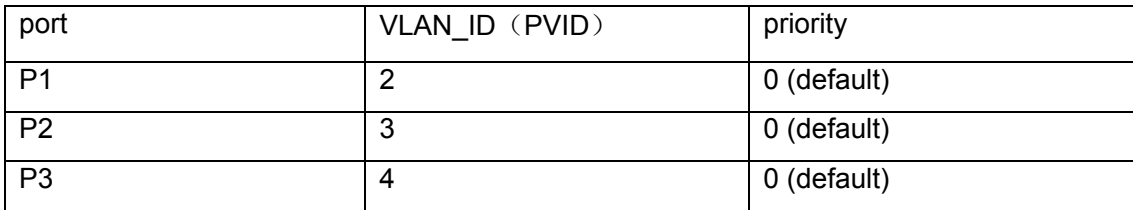

# 步骤五:配置端口的端口表

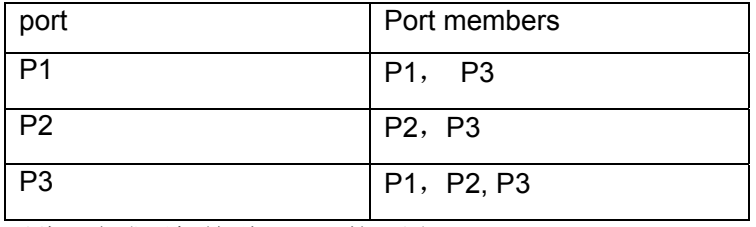

至此,完成了标签型 VLAN 的配置。

最后: 配置交叉连接, 分别为两台设备的 P3 口对应的 VCG1 分配 48 个 VC12;

**-----------------------------------------------Config finish-----------------------------------------------------------** 

# <span id="page-31-0"></span>**5.8 GFP-F**功能

GFP-F(Frame-mapped Generic Framing Procedure)是 ITU-T G.7041 定义的标准封装协议: 以字节为单位,将变长度的数据载荷映射到 ITU-T G.707 定义的 8bit 同步通道中。如图 5-8-1 所 示,以太网数据帧(不包括前导码、定界符)被封装到一个 GFP 帧中,其中 GFP 帧中的 FCS 校验 字(GFP FCS)、GFP 扩展头(GFP extension hdr)可选; 类型字段(Type)内容可以配置。

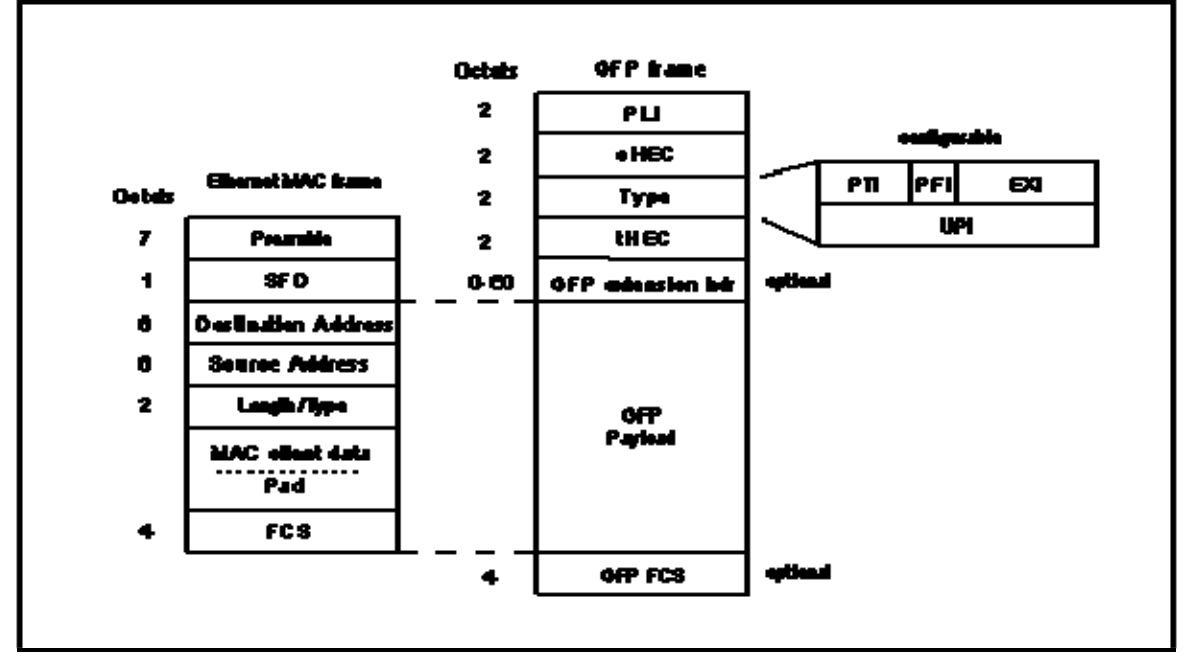

图 5-8-1 GFP 帧结构图

为了能与其它厂家的符合相同标准的设备通信,155SC 支持网管软件对 GFP 帧中以下内容 的配置:

- PFI (Payload FCS Indicator): 负载 FCS 指示, 它用来指示是否使用载荷 FCS 校验和。 PFI 使能: 使用载荷 FCS 校验和; PFI 不使能:不使用 FCS 校验和。 缺省值: PFI 不使能
- EXI(Extension Header Identifier):扩展头类型指示,它用来指定扩展头的类型,可选空帧 头(Null header)或线性帧头(linear header) 缺省值: 空包头

相关配置方法请参考《RAYVIEW 网管用户手册》或《Guide to CLI command of 155SC》。 注意:当与相同设备通信时,保持缺省值;当与其它厂商设备通信时,根据需要改变上述配置项。

# <span id="page-32-0"></span>**5.9 VCAT & LCAS**功能

155SC 支持符合 ITU-T 标准的低阶虚级联 VCAT (Virtual Concatenation)和链路容量调整规 范 LCAS (Link Capacity Adjustment Scheme)。通过 VCAT 技术,可以实现以太网数据到 VC-12 虚级联组(Virtually Concatenated Group) VCG 的映射/解映射; 通过 LCAS 技术, 可以实现无 损伤的带宽调整。

155SC 提供 4 个相互独立的 VCG,每个 VCG 可分别选择 LCAS 打开/关闭,以及 V5,K4\_B1

的配置。

当 LCAS 功能打开时,可以实现以下功能:

- **I** 带宽无损伤的调整:用户通过网管系统发出带宽调整指令后,本端设备通道自动与对端 设备通道进行协商对带宽进行调整,带宽调整过程中不丢包;
- **II** 故障线路自动处理:当某条支路出现严重告警如 TU-LOP 或者 TU-AIS 时,系统能够自 动切断故障线路,保证数据传输不会中断;当线路故障消失后,能够自动恢复使用;
- **III** 劣化线路处理:当某条支路出现误码但还没有导致严重故障时,在处理器的配合下,可 以对误码率过高的支路暂停使用;
- **IV** 混插能力:LCAS 不需要收发双方向按照支路的序号严格匹配,即收发两端的所有支路 可以任意连接。

V5(b5~b7)和 K4 B1 作为信号标记和扩展信号标记, 指示了 VCG 的组成状态,V5(b5~b7) 为发送信号标记(TSL),用于标识该通道所承载的业务类型。K4 B1 为 扩展信号标签(ESL),用 于指示内容中数据封装格式, 在出厂缺省情况下, V5 默认值为 0A, 为标准通信配置; K4 B1 默 认值为 0D, 为标准通信配置。在与其它厂家设备对通时, 如果 V5 或 K4 B1 发送和接收不一致, 接收侧会出现相应支路信号标记不匹配告警(PLM),此时建议将对方设备 V5 字节设为 0x0A,将 K4\_B1 设置为 0x0D.

相关配置方法请参考《RAYVIEW 网管用户手册》或《Guide to CLI command of 155SC》。 注意:当与相同设备通信时,保持缺省值;当与其它厂商设备通信时,根据需要改变上述配置项。

#### <span id="page-33-0"></span>**5.10** 设备定时

#### <span id="page-33-1"></span>**5.10.1** 定时源

155SC 设备提供多种定时源:

- 跟踪从 STM-1 光口 A 中提取出的定时信号 T11;
- 跟踪从 STM-1 光口 B 中提取出的定时信号 T12;
- 跟踪符合 ITU-TG.813 标准的内部定时源:

#### <span id="page-33-2"></span>**5.10.2** 定时状态

根据 ITU-TG.813 和 G.783 标准, 设备时钟有四种工作模式:

锁定模式: 从有效的备选参考源中选出最优时钟, 转为锁定工作模式; 这种工作模式跟踪锁定相 同级或上一级传递的时钟。

跟踪模式: 跟踪模式是进入锁定模式之前的一个瞬态过程;

保持模式:锁定参考源>32 秒后,所有时钟源丢失,则设备进入保持模式,保持锁定前参考源的信 号频率值。

自由振荡模式:设备没有参考源,或者锁定某参考源时间<32 秒,所有参考源丢失,或者设备在保 持模式下超过 24 小时,则设备进入自由振荡模式。

#### <span id="page-34-0"></span>**5.10.3** 定时源选择

定时源选择分为自动选择和手动选择两种模式:

#### 自动选择

自动选择模式即自动选择进程,从人工圈定的时钟参考源中依次按照信号失效(参考源告 警), SSM 质量等级, 频偏以及预置的优先级, 顺序选择出最优的参考源作为设备的主时钟。主 时钟被选出后即可被锁定。当主时钟信号出现故障,且没有其它可选的参考源能够作为主时钟时, 系统时钟进入保持模式。

#### 手动选择

手动选择(人工强制模式)即人为强制设定时钟来源或时钟状态,使自动选择进程完全停止 或只部分运行。人工强制功能是测试功能。在一些简单网络应用中,时钟源来源简单,使用人工 强制功能可以简化网络配置。人工强制设置在设备掉电和重启后不需要再次配置。

人工强制功能包括强制选择时钟源和强制定时模式:

 人工强制选择跟踪参考源:强制设备跟踪某个参考源:T11、T12 或 LOCAL。如 果选择的参考源有故障(如参考源丢失、失效或者频偏过大),则不进行时钟源倒换,如 果前一个状态为跟踪状态,则进入保持模式;前一个状态为自由振荡状态,则仍为自由 振荡模式。人工强制选择跟踪本地时钟 LOCAL,相当于强制设备进入自由振荡模式。

 从锁定状态强制进入保持模式:只有当锁定参考源后(不考虑锁定状态时间),进 入了锁定状态。才能通过人工强制,使设备钟进入保持模式。在设备未进入锁定状态时, 无法强制设备进入保持模式。

 从锁定或者保持模式强制进入自由振荡模式:当设备钟处于锁定状态或者保持模 式,通过人工强制,可以使设备时钟进入自由振荡模式。

#### <span id="page-34-1"></span>**5.10.4** 同步状态消息(**SSM**)

SSM 用来指示参考定时源的质量等级(QL)。 STM-1 光线路通过的 S1 开销字节传递。 符合 ITU-T G.781 标准。缺省情况下, SSM 功能被关闭。

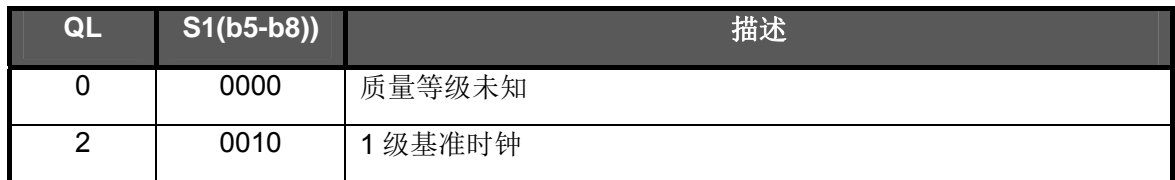

<span id="page-34-2"></span>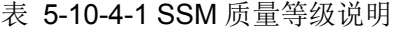

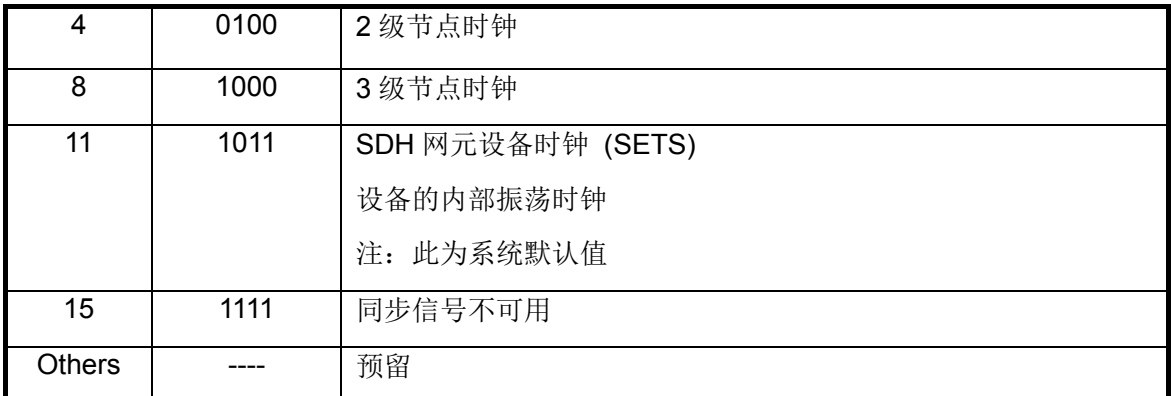

## 注意:需要工程上避免以下两个问题的产生;

1)避免光口自环,否则会造成设备定时状态在锁定和自由振荡状态之间变换。

2) 在非倒换时, SSM 的发送者需避免 SSM 值连续变化, 否则会引起设备时钟故障。

## <span id="page-35-0"></span>**5.10.5** 默认定时设置

155SC 设备可通过网管软件或 CLI 命令设置时钟模式, 配置支路定时源, 配置时钟优先级, 配置频偏越限倒换,打开或关闭 SSM(同步状态消息)等。相关配置参见《RAYVIEW 网管用户 手册》或 《Guide to CLI command of 155SC》。

默认定时设置如下:

时钟选择模式:自动选择模式

时钟优先级: 第一级: LOCAL; 第二级: T11 (光口 A); 第三级: T12 (光口 B), (即:设定设备启动后,默认工作在自由振荡)

频偏检测功能:开

SSM 功能:关闭

## <span id="page-35-1"></span>**5.11** 环回控制

155SC 设备支持多种由软件配置的环回模式, 如图 5-11-1 所示:

- ① :A/B 光口向线路侧直接环回
- ② :E1 端口向线路侧环回,并自动向设备侧插 AIS 码
- ③ :E1 端口向设备侧环回,并自动向线路侧插 AIS 码
- ④ : TU-12 通道向线路侧环回

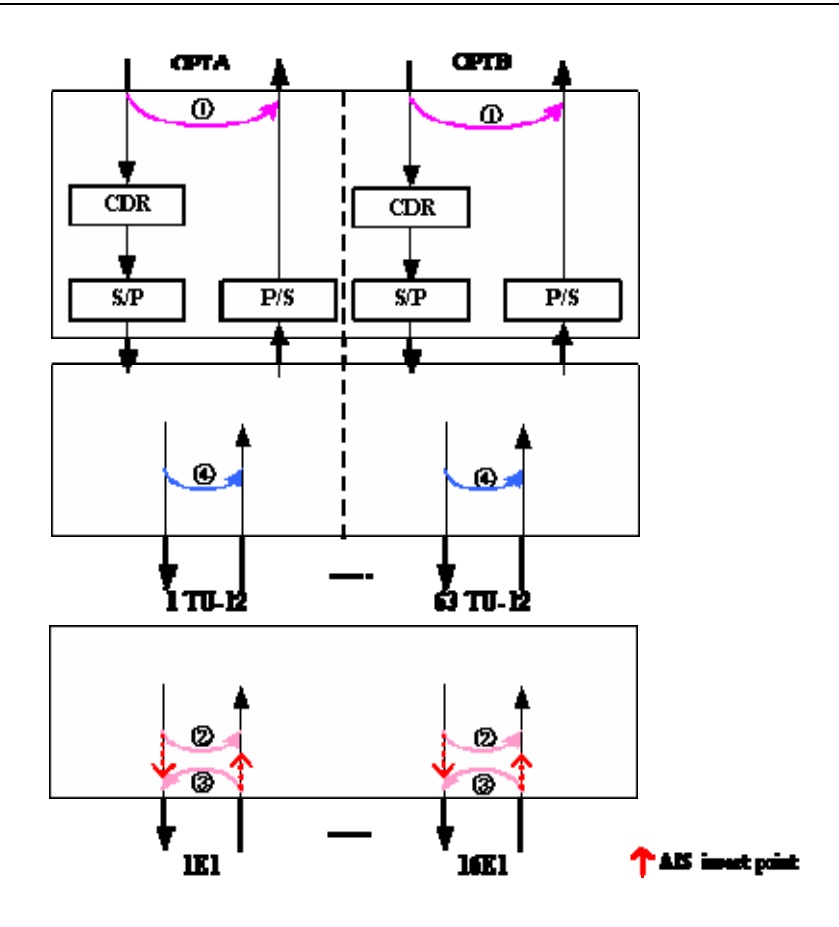

#### 图 5-11-1 环回模式

<span id="page-36-2"></span>光口环回①和 TU12 通道环回④只能通过 CLI 命令进行配置,E1 端口环回②与③通过 CLI 和网管软件都可以进行配置。以上环回默认配置为无环回,具体操作参见《RAYVIEW 网管用户手 册》或《Guide to CLI command of 155SC》。

注意: 设备对光口,E1 口及 TU-12 通道的环回配置没有存储, 即当设备掉电重起后, 原来配 置为环回的光口或 E1 口或 TU-12 通道都将处于不环回状态。

## <span id="page-36-0"></span>**5.12** 内置误码仪

155SC 提供内置误码仪功能,该误码仪功能强,使用简单灵活,性能稳定可靠。在设备测试 和工程开通中,不需要另外添加昂贵的仪表,就可以通过设备内置误码仪进行测试,在方便用户 操作的同时也节省了时间和成本。

# <span id="page-36-1"></span>**5.12.1** 特点

- > 可发送和检测内容为 2<sup>15</sup>-1 的 2.048Mb/s 伪随机序列
- 伪随机信号可插入(取出)到光线路方向或 E1 物理口方向
- 提供误码计数器,实现误码统计功能

#### <span id="page-37-0"></span>**5.12.2** 使用说明

启动误码仪功能,向被测试通道(从 E1\_1 到 E1\_8 中任意选择一路)发送 2<sup>15</sup>-1 伪随机序列 码,配合相关操作,在接收侧(选择与发送侧相同的的通道)检测测试结果,监视 2<sup>15</sup>-1 伪随 机序列并进行误码统计。

在开启误码仪的情况下,也可通过插入单比特误码的方法进行监测。

如图 5-12-2 所示, 155SC 误码测试仪的发送可以选择光线路侧发送(位置(1))和 E1 侧 发送(位置(3)),接收可以选择光线路侧接收(位置(2))和 E1 侧接收(位置(4))。

 155SC 可以在同一台设备上配置发送和接收,也可以在不同的设备间分别配置发送和接收 (如图 5-12-2-1 (b)), 使用方式非常灵活。下面举几个典型应用案例加以说明。

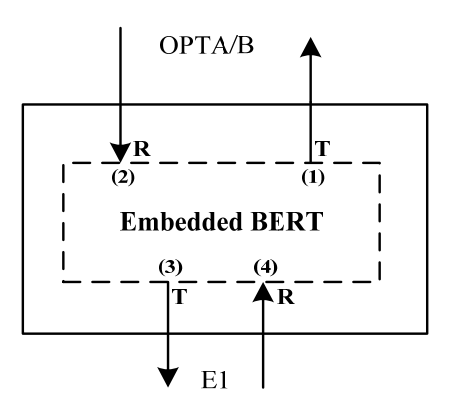

图 5-12-2 BERT 功能说明

#### <span id="page-37-1"></span>应用一:光线路侧发送,光线路侧接收单支路误码测试功能

选择需要测试的 E1 通道, 在设备 1 的 (1) 位置, 开启发送, 同时将设备 2 相应的 VC12 对应的 E1 通道配置为线路侧环回或者用线缆环回, 选择在设备 1 的 (2) 位置开启接收, 如图 5-12-2-1(a)所示。

如果选择在设备 2 对应 VC12 的 (2) 位置开启接收, 可以测试一个单向线路, 如图 5-12-2-1 (b)所示。

本案例可用于在工程开通时验证 E1 通道是否存在问题。

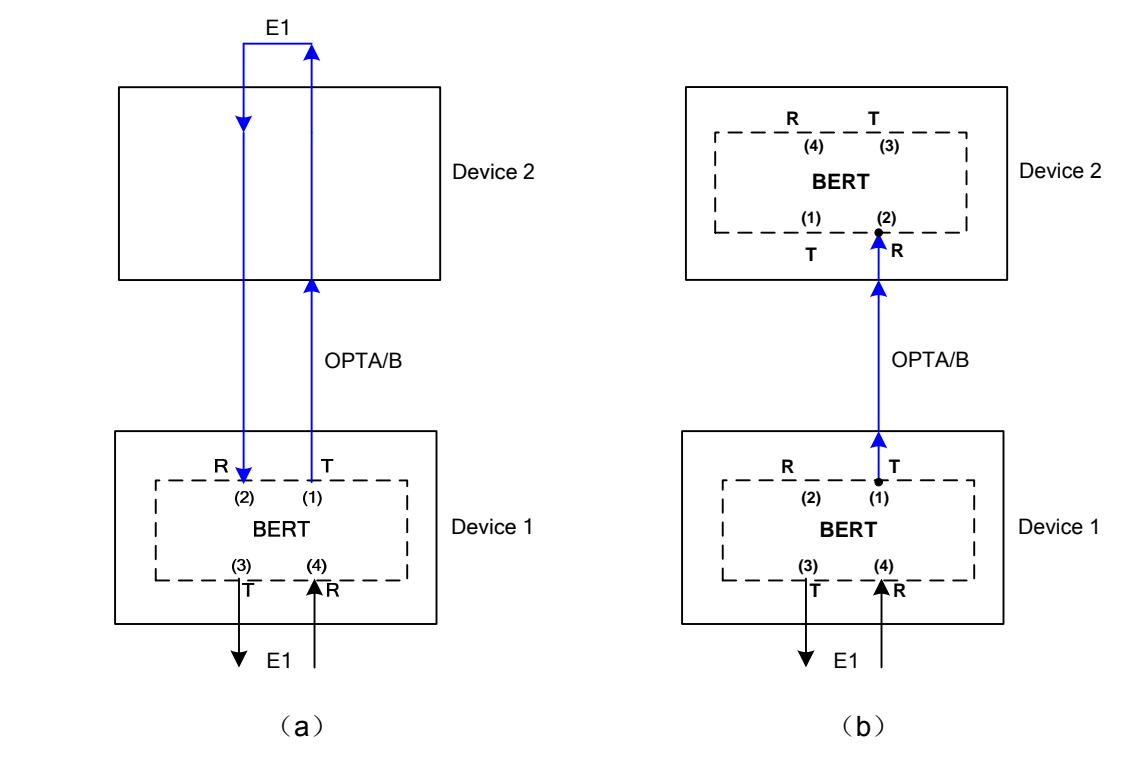

图 5-12-2-1 误码仪应用案例 1

# <span id="page-38-0"></span>应用二:光线路侧发送,**E1** 侧接收单支路误码测试

选择需要测试的 E1 通道, 在设备 1 的(1)位置开启发送, 同时将设备 2 相应的 VC12 对 应的E1通道配置为线路侧环回或者用线缆环回,选择在设备2的(4)位置开启接收,如图5-12-2-2 所示。

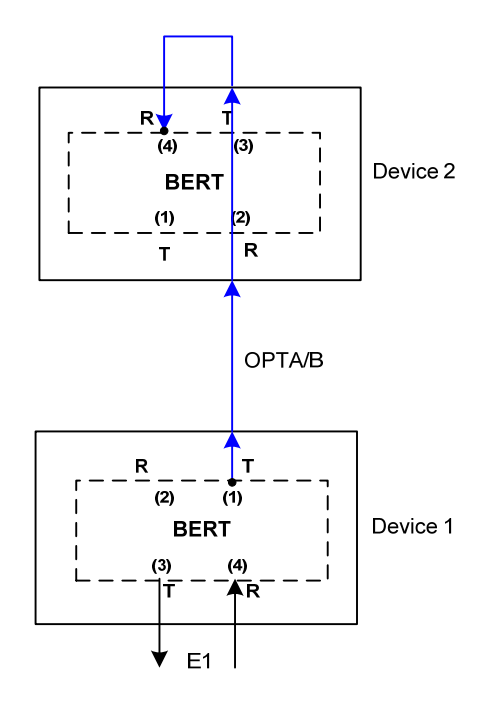

<span id="page-38-1"></span>图 5-12-2-2 误码仪应用案例 2

#### 应用三:**E1** 侧发送,**E1** 侧接收单支路误码测试

本案例可用于对设备的 E1 电缆进行测试。选择需要测试的 E1 通道, 在 (3) 位置, 开启发 送,同时将 E1 电缆环回, 在 (4)位置开启接收。如图 5-12-2-3 所示:

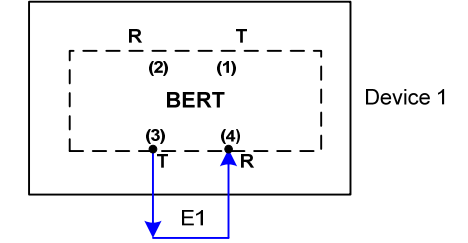

图 5-12-2-3 误码仪应用案例 3

注意: 使用 E1 侧发送,E1 侧接收误码测试方式时, 如果使用软件设置 E1 内部环回,则内置误 码仪上会出现 LOS 告警, 必须用 E1 线缆环回后, 内置误码仪才能消除 LOS 告警.

 155SC 支持通过 CLI 命令或 RAYVIEW 网管平台配置内置误码仪,方便业务测试或故障排除。 具体操作参见《RAYVIEW 网管用户手册》或《Guide to CLI command of 155SC》。 注意: 设备对误码仪测试没有存储, 即当设备掉电重起时, 掉电前正在执行的误码仪测试在重启 后将不再执行。

## <span id="page-39-0"></span>**5.13** 网管通道

为了实现各网元或子网之间的统一网管,155SC 设备提供了网管通道,可以使用 SDH 开销 字节(D1 ~ D3 或 D6 ~ D8) 承载各网元的网管信息, 或者利用符合 G.704 帧结构的内部 E1 通 道传输网管信息。

#### <span id="page-39-1"></span>**5.13.1** 基于**SDH**开销的网管

基于 SDH 开销的网管,通过段开销字节完成网管信息传送,也叫做 DCC 网管。标准模式 下占用 D1、D2、D3 字节; 非标准模式下占用 D6、D7、D8 字节。此网管方式只适用于全部由 我公司设备组成的网络。如图 5-13-1 所示,图中,NMS 网管只连接了站 1 的设备,通过基于 SDH 开销的网管方式将环内三台设备全部管理起来。

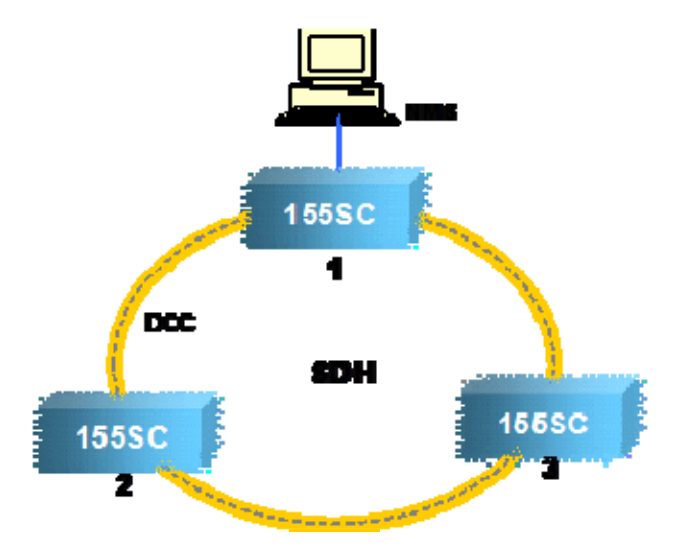

图 5-13-1 基于 SDH 开销的网管

<span id="page-40-2"></span>注意: 当设备首尾相接组成环形网时, 相邻设备的光口必须采用交叉相连的方式, 即光口 A-B、 B-A 连接,而不能够采用光口 A-A、B-B 方式相连。违反这个规则将会出现网管不通的现象。

#### <span id="page-40-0"></span>**5.13.2** 基于内部 **E1** 通道的网管

155SC 提供两个内置网管接口(IEXM1, IEXM2), 符合 G.704 帧结构, 该接口在设备内部, 不可见。IEXM1 与 IEXM2 内部接口可以被网管软件或 CLI 打开或关闭。具体参见《RAYVIEW 网管用户手册》或《Guide to CLI command of 155SC》.

基于内部 E1 通道的网管,即将 IEXM1/2 接口映射到 STM-1 上,分别占用一个 TU-12 时隙, 利用符合 G.704 帧结构的内部 E1 通道,实现 DCC 通道开销从本地到远端的一种远程传递, 从 而方便了网络管理。

## <span id="page-40-1"></span>**5.13.2.1** 应用案例一

 如图 5-13-2-1 所示,三个不同地域的 155SC 设备(图中标记为 NE)分别通过一个光口(光 口 A 或 B) 连接三个其它厂家设备(图中标记为 ADM),接入到 SDH 网络中。通过 CLI 命令或 RAYVIEW 网管软件对三台设备进行配置后(参见下面的配置步骤),即可利用 STM-1 的任意可 用的 VC-12 通道, 承载基于 E1 的网管信息, 将三个设备基于 E1 的网管通道连接起来, 实现三 台设备的统一网管。

注意: 此案例仅利用 SDH 传输网上的一个光口, 完成异地设备之间的统一管理。如果 155SC 设 备之间的网管通道需要保护,则每台 155SC 设备的两个 IEXM 接口都需要使用, 此时必须保证 相邻的 155SC 设备的 IEXM1 与 IEXM2 映射到某个相同的 VC-12 通道, 即图中的 SlotM, N, K 的时隙不能相同;如果设备之间的网管通道不需要保护,则每台 155SC 设备只需要使用一个 IEXM 接口, 此时图中的 SlotM, N, K 的时隙可以相同, 即提高了带宽利用率。

下面将以网管通道需要保护的情况为例,介绍其配置步骤。

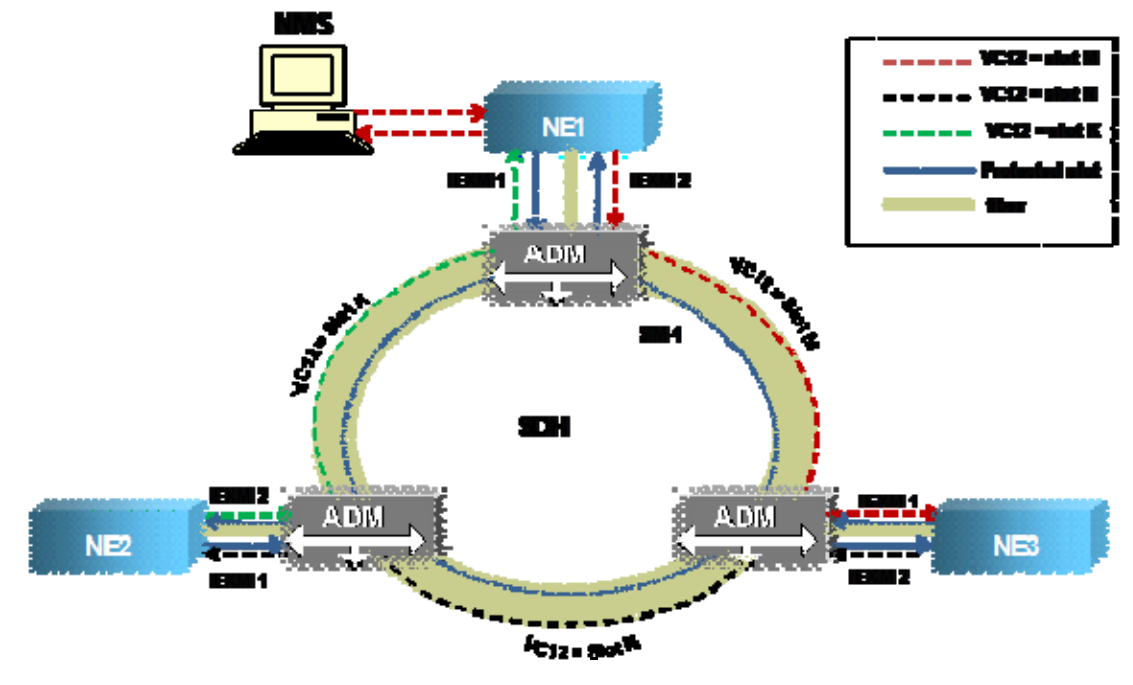

图 5-13-2-1 应用案例一

<span id="page-41-1"></span>配置步骤:

- a 分别设置三台设备的站址,保证每台设备的站址唯一
- b 将 NE1 设置为网关
- c 关闭 155SC 设备的光口的 DCC 通道, 以免影响其它厂家设备(图中标记为 ADM)的统一网 管。
- d 配置交叉连接,保证相邻 155SC 设备的 IEXM1 与 IEXM2 映射到某个相同的 VC-12 通道, 且同一台 155SC 设备的 IEXM1 与 IEXM2 配置的时隙不能相同;例如将 NE1 的 IEXM1 接口 和 NE2 的 IEXM2 配置到 A 光口的时隙 1;将 NE1 的 IEXM2 接口和 NE3 的 IEXM1 配置到 A 光口的时隙 2; 将 NE2 的 IEXM1 和 NE3 的 IEXM2 配置到 A 光口的时隙 3。

#### <span id="page-41-0"></span>**5.13.2.2** 应用案例二

如图 5-13-2-2 所示,三个 155SC 设备(图中标记为 NE)分别通过两个光口(光口 A 和 B) 与三台其它厂家设备(图中标记为 ADM),组成 SDH 环网络。通过 CLI 命令或 RAYVIEW 网管 软件对三台设备进行配置后(参见下面的配置步骤),即可利用 STM-1 的任意可用的 VC-12 通道, 承载基于 E1 的网管信息, 将三个设备基于 E1 的网管通道连接起来, 实现三台设备的统一网管。 注意必须保证相邻的 155SC 设备的 IEXM1 与 IEXM2 映射到某个相同的 VC-12 通道, 而为了提 高带宽利用率, 155SC 设备可以采用 1+0 模式, slot M, slot N 和 Slot k 可以配置相同的时隙。

此案例利用 SDH 传输网上的两个光口,完成异地设备之间的统一管理。如果各 155SC 设备 之间,承载基于 E1 网管的 VC-12 通道采用 1+0 模式, 则既可以保证各 155SC 设备间的网管通 道存在保护,又可以占用最少的通道时隙,提高带宽利用率。

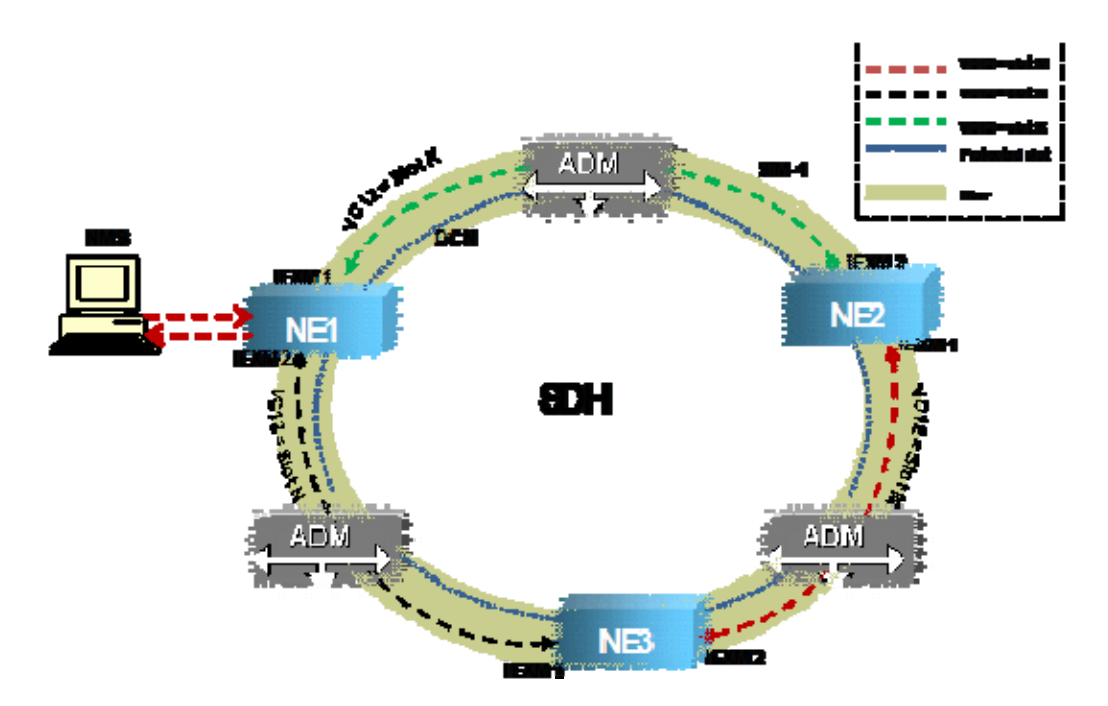

图 5-13-2-2 应用案例二

<span id="page-42-1"></span>配置步骤:

- a 保证每台 NE 的 A 光口必须与其相邻设备(NE)的 B 光口相接, 如将 NE1 的 A 光口与 NE2 的 B 光口相连, 同时将 NE1 的 B 光口与 NE2 的 A 光口相连。
- b 分别设置三台设备的站址,保证每台设备的站址唯一
- c 将 NE1 设置为网关
- d 关闭 155SC 设备的光口的 DCC 通道,以免影响其它厂家设备(图中标记为 ADM)的统一网 管。
- e 配置交叉连接,保证相邻 155SC 设备的 IEXM1 与 IEXM2 映射到某个相同的 VC-12 通道, 为了提高带宽利用率,将同一台 155SC 设备的 IEXM1 与 IEXM2 配置到不同光口的相同时隙 (即配置保护模式为 1+0)。例如将 NE1 的 IEXM1 接口配置为 A 时隙 1, IEXM2 接口配置为 B 时隙 1; NE2 的 IEXM1 接口配置为 A 时隙 1, IEXM2 接口配置为 B 时隙 1; NE3 的 IEXM1 接口配置为 A 时隙 1, IEXM2 接口配置为 B 时隙 1。

# <span id="page-42-0"></span>**5.14** 告警和性能

<span id="page-42-2"></span>155SC 设备提供了丰富的告警监控, 如表 5-14-1 所示; 表 5-14-1 设备告警项列表

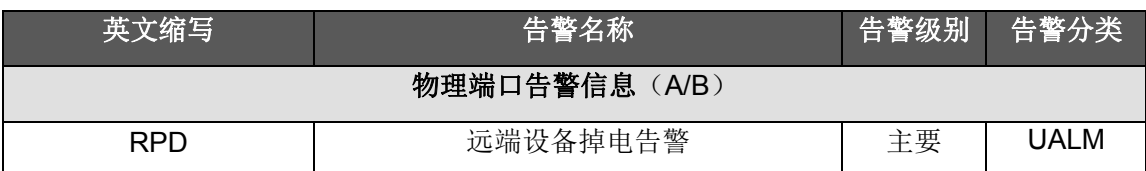

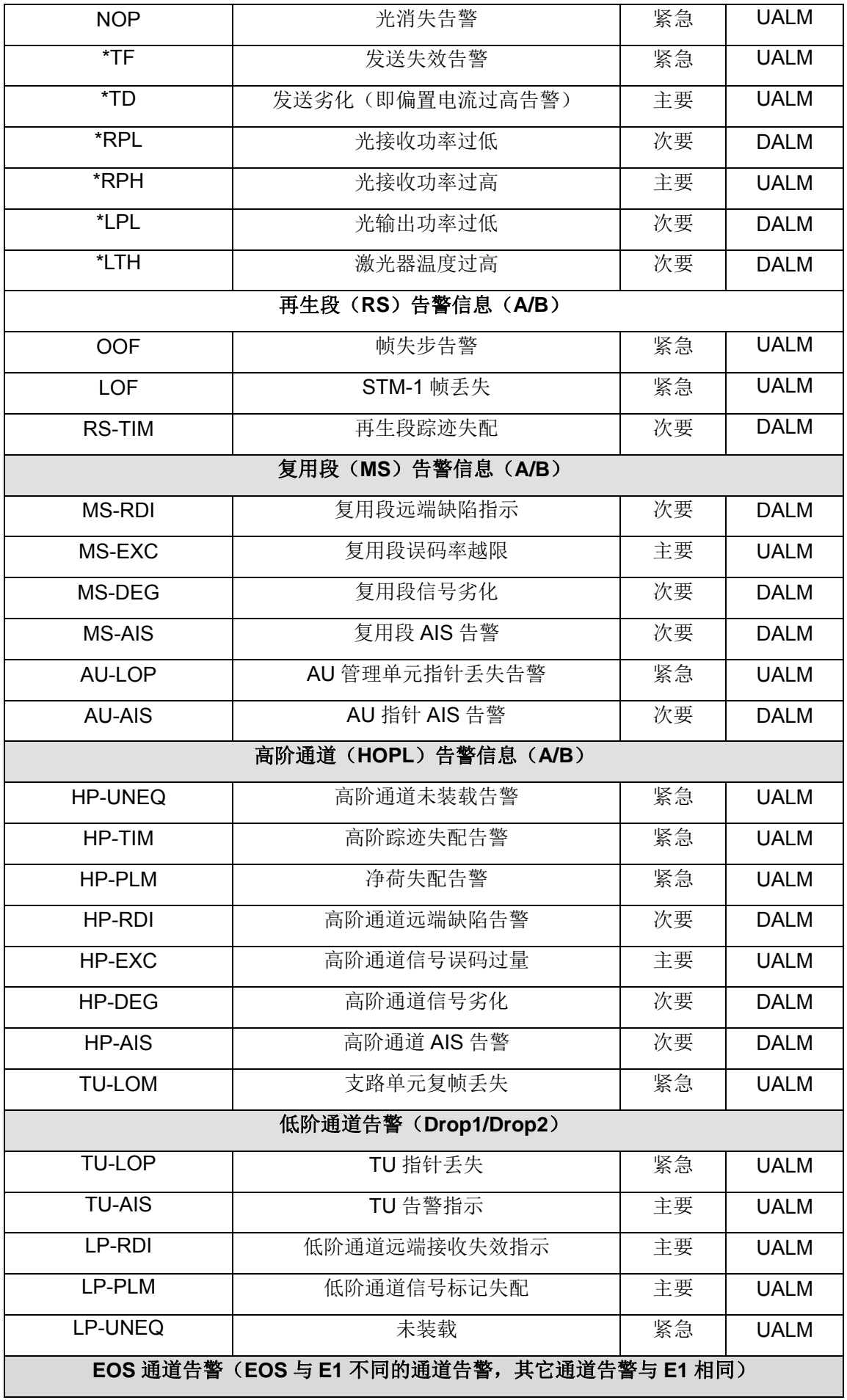

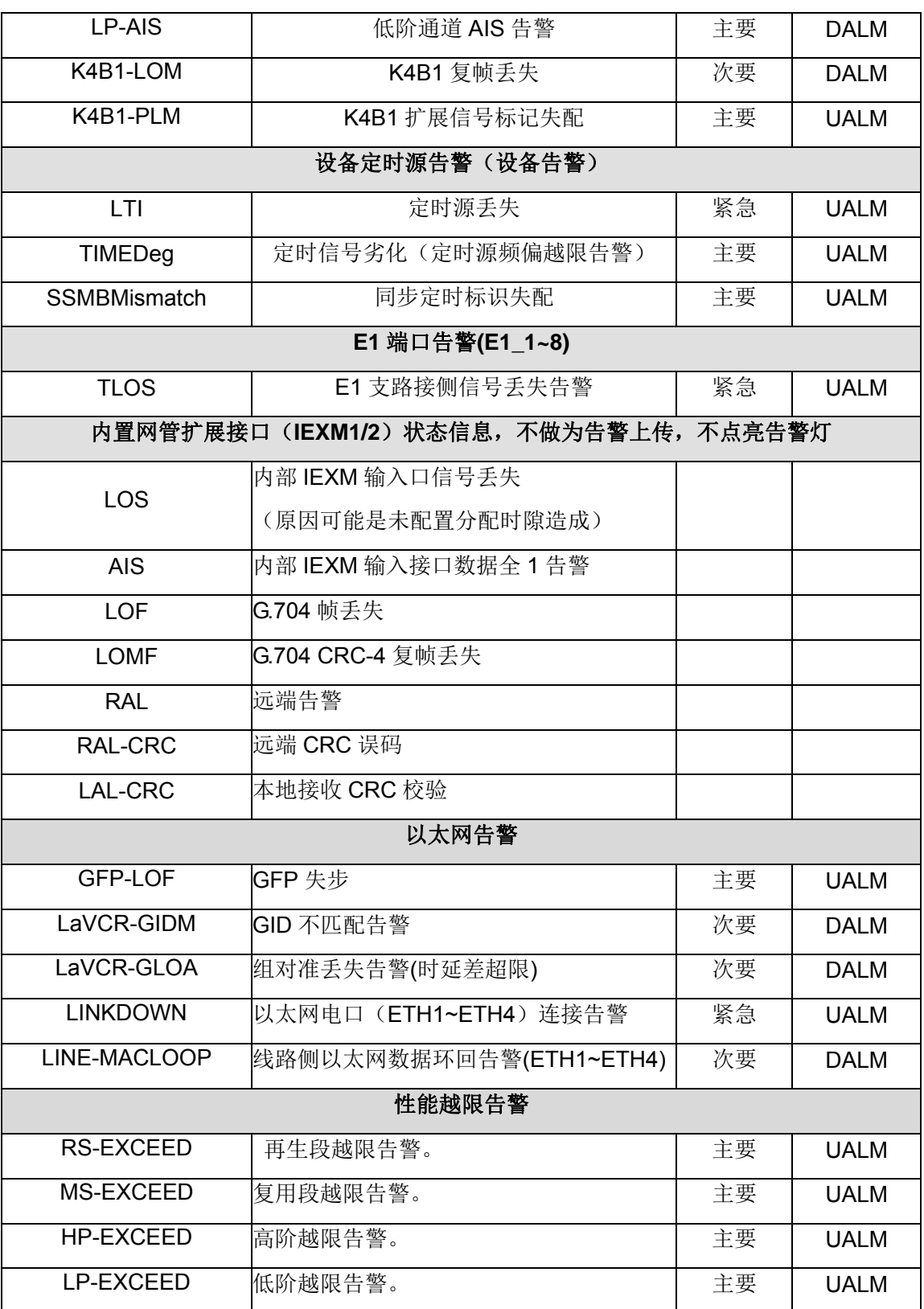

- 注: 1)UALM 告警将屏蔽 DALM 告警;
	- 2)表 5-14-1 中的告警等级为系统初始化默认配置,通过 Rayview 网管软件或 CLI 命令 可以改变这些默认的告警等级;
	- 3) 前面带有" \* " 号的告警表示: 如果所选的 SFP 光模块不支持 DDM 功能, 这些告

警将被屏蔽,如果所选的 SFP 光模块支持 DDM 功能,则这些告警只在对应项出现告 警时才被显示。

155SC 支持通道性能统计, 以太网性能统计以及 GFP 性能统计, 分别如表 5-14-2, 5-14-3, 5-14-4 所示:

<span id="page-45-0"></span>表 5-14-2 通道性能统计

![](_page_45_Picture_251.jpeg)

![](_page_46_Picture_262.jpeg)

<span id="page-46-1"></span>表 5-14-3 以太网性能统计

![](_page_46_Picture_263.jpeg)

注意:以太网性能统计可以选择按照字节数或包数进行统计,具体配置请参考《RAYVIEW 网管 用户手册》或《Guide to CLI command of 155SC》。

# <span id="page-46-0"></span>**5.15** 设备管理

155SC 支持基于 RS232 串口(CONSOLE 接口) 和 Telnet (EMU 接口) 的 CLI 命令行管理 方式,通过 CLI 命令可以配置设备参数(如设置时钟,打开或关闭 ALS,配置通道保护,以太网 电口工作模式等),监控各种告警,进行各种故障排除测试,如 E1 环回测试和内嵌 E1 误码仪测 试等,具体参照《Guide to CLI command of 155SC》 。

155SC 同样支持基于 SNMP (V1 和 V2C) 的网络管理平台, 通过 RAYVIEW 网络管理平台 对设备进行各种配置以及告警查询和监控。具体参见《RAYVIEW 网管用户手册》。注意应使网 管计算机的 IP 地址和设备的 IP 地址保持在同一个网段,才能正常建立连接。

# <span id="page-47-0"></span>表 5-15-1 设备管理信息默认配置

![](_page_47_Picture_128.jpeg)

# <span id="page-48-0"></span>**6** 设备安装及注意事项

- **I** 打开包装,按《装箱单》检查包装箱内设备及配件的型号、数量是否正确,如有缺损请马上 与供应商联系;
- **II** 连接接口
	- 用合适的线缆连接相应的业务接口;
	- 将 SDH 网络通过光纤与设备的光接口相连;
	- 将网管控制终端与设备前面板的 CONSOLE 口或者设备前面板的 EMU 接口相连;
- **III** 连接电源
	- 连接电源前请注意要把电源开关打到 OFF 的位置上。
	- 将设备后背板上的 PGND 端子与机房的大地可靠连接。
	- 注意本设备的电源配置,如果为交流电源供电,使用附件袋中的三芯电源线即可;如果为 直流供电,连接时注意电源极性并按照要求接入电源。

## 注意事项:

- a. 在插拔 SFP 光器件的过程中, 设备必须良好接地, 操作者必须良好接地, 否则将导致设备损 坏。
- b.保证每台设备的 A 光口与相邻设备的 B 光口对接。
- c. 在使用光纤连接两台设备的光模块时,应该注意参考相应光模块的技术参数(发送光功率与过 载光功率),使用时当接收功率超过其过载功率时,必须串入衰耗器。

# **7** 技术参数

表 7-1 光接口

<span id="page-49-1"></span>![](_page_49_Picture_224.jpeg)

注意:

1. 对于以上几种光模块, 其接收侧过载功率<-8dBm, 使用时当接收功率超过其过载功率时, 必 须串入衰耗器。

2. 如果用户选择设备自带的光模块,则其参数如表 7-1 所示; 如果用户选择其它型号的光模块, 其参数可能有所不同。

# <span id="page-49-2"></span>表 7-2 E1 接口

<span id="page-49-0"></span>![](_page_49_Picture_225.jpeg)

<span id="page-49-3"></span>表 7-3 以太网电接口

![](_page_49_Picture_226.jpeg)

<span id="page-49-4"></span>表 7-4 以太网网管接口(EMU)

![](_page_50_Picture_173.jpeg)

# <span id="page-50-0"></span>表 7-5 串行网管接口(CONSOLE)

![](_page_50_Picture_174.jpeg)

# <span id="page-50-1"></span>表 7-6 电源参数

![](_page_50_Picture_175.jpeg)

# <span id="page-50-2"></span>表 7-7 设备尺寸和重量

![](_page_50_Picture_176.jpeg)

# <span id="page-50-3"></span>表 7-8 环境要求

![](_page_50_Picture_177.jpeg)

# <span id="page-51-0"></span>附录一 串行网管接口(**CONSOLE**)

<span id="page-51-3"></span>表 A-1 串行网管(RJ45)接口的管脚说明

![](_page_51_Picture_145.jpeg)

串行网管线缆一端采用 RJ45 连接器连接到设备前面板的 CONSOLE 接口上,另一端采用 DB9 连接器与 PC 机相连,连接示意图见图 A-1-1、A-1-2 所示。

![](_page_51_Figure_5.jpeg)

![](_page_51_Figure_6.jpeg)

**7:**收数据 **8**:发数据 **6**:信号地

图 A-1-1 串行网管接口接线端子示意图

<span id="page-51-2"></span><span id="page-51-1"></span>![](_page_51_Figure_9.jpeg)

图 A-1-2 串行网管连线示意图

# <span id="page-52-0"></span>附录二 **E1** 接口

非平衡式 E1 接口采用 DB37 连接器,应使用匹配的专用线缆。图 A-2-1 为 4E1 75Ω 的 DB37F-BNC-4E1 线缆适配器, 图 A-2-2 为 8E1,75Ω 的 DB37F-BNC-8E1 线缆适配器.

![](_page_52_Picture_4.jpeg)

![](_page_52_Picture_6.jpeg)

图 A-2-1 75Ω 的线缆适配器(4E1) 图 A-2-2 75Ω 的线缆适配器(8E1)

平衡式 E1 采用 RJ45 接口, 线缆线序如表 A-2 所示:

<span id="page-52-1"></span>![](_page_52_Picture_168.jpeg)

![](_page_52_Picture_169.jpeg)

# <span id="page-53-0"></span>附录三 相关文档

<span id="page-53-1"></span>表 A-3 155SC 相关文档表

![](_page_53_Picture_41.jpeg)

# 图索引

![](_page_54_Picture_10.jpeg)

# 表索引

![](_page_55_Picture_20.jpeg)